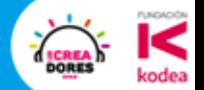

# TALLER

Micro:bit. Pensamiento Computacional, STEM, y Aprendizaje Basado en Juegos

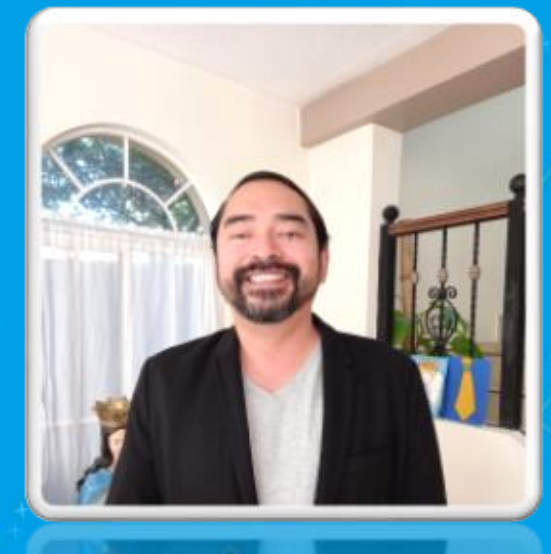

#### **CARLO MONROY DIRECTOR GIE**

LinkedIn [\(42\) Carlo Monroy | LinkedIn](https://www.linkedin.com/in/carlo-monroy-ab785654/) Twitter *@Monroy\_Carlo*  Microsoft Innovative Educator Microsoft Global Training Partner [http://gie-consultants.com](http://gie-consultants.com/)

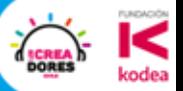

#### LOS CREADORES 2022

UN **PREMIO DE TALENTO DIGITAL**, QUE INCENTIVA EL DESARROLLO DE HABILIDADES DEL SIGLO XXI Y EL DESARROLLO DE TECNOLOGÍA.

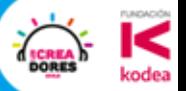

#### LOS CREADORES 2022

**.** RESUELVA UNA PROBLEMÁTICA SOCIAL **· UTILIZANDO TECNOLOGÍA** ● EN GRUPOS DE 1 A 4 ESTUDIANTES + 1 DOCENTE O TUTOR

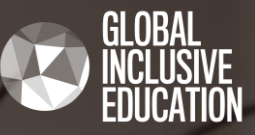

## Micro:bit. Pensamiento Computacional, STEM, y Aprendizaje Basado en **Juegos**

Taller Microsoft MakeCode

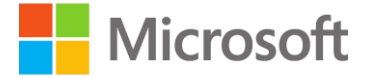

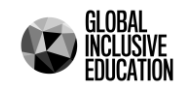

# Objetivos:

- Explorar y practicar escenarios educativos que se implementan con **Micro:bit** en el marco del desarrollo del pensamiento computacional, STEM y el aprendizaje basado en juegos.
- Apoyar los procesos de formación profesional de los educadores, tutores y de los estudiantes.
- Explorar Microsoft MakeCode

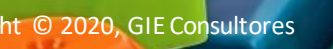

a este

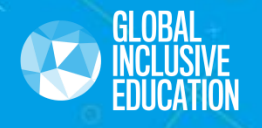

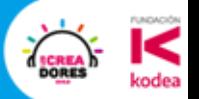

# **Desarrollo del Pensamiento Computacional**

*Fundamentos*

#### **Principios Fundamentales del Pensamiento Computacional**

**1 El problema se resuelve obteniendo la solución de cada una de las partes más pequeñas, una tras otra, hasta resolver el problema completo.**

**DESCOMPOSICIÓN**

**2 El reconocimiento de patrones permitirá aplicar una respuesta desarrollada con anterioridad, a un nuevo problema de similar tamaño o contexto.**

**RECONOCIMIENTO DE PATRONES**

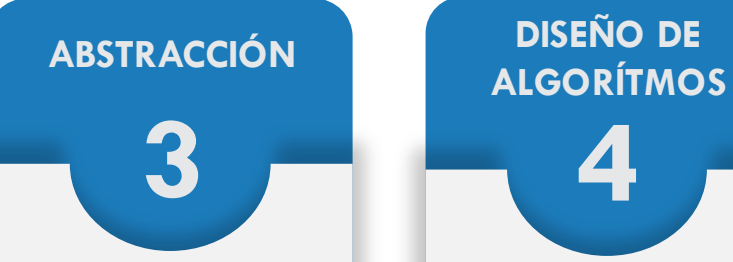

**Se trata de ignorar las características irrelevantes con el propósito de alcanzar una solución deseada.**

**4 DISEÑO DE** 

**Cada paso o instrucción debe identificarse, y tener un lugar específico en una secuencia de instrucciones para que pueda desarrollarse el proceso.**

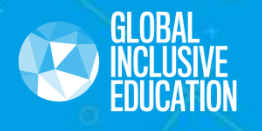

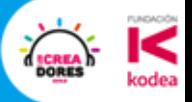

# **Programación por Boques**

*Fundamentos*

#### **¿Qué es la Programación por Bloques?**

La programación por bloques es u. a metodología desarrollada para **introducir conceptos de programación a** temprana edad.

Esta metodología nos permite desarrollar la escritura de una secuencia lógica y ordenada de instrucciones mediante el uso y aplicación de comandos en forma de conexiones gráficas, fáciles de acoplar para encontrar una solución exitosa y efectiva a un problema determinado

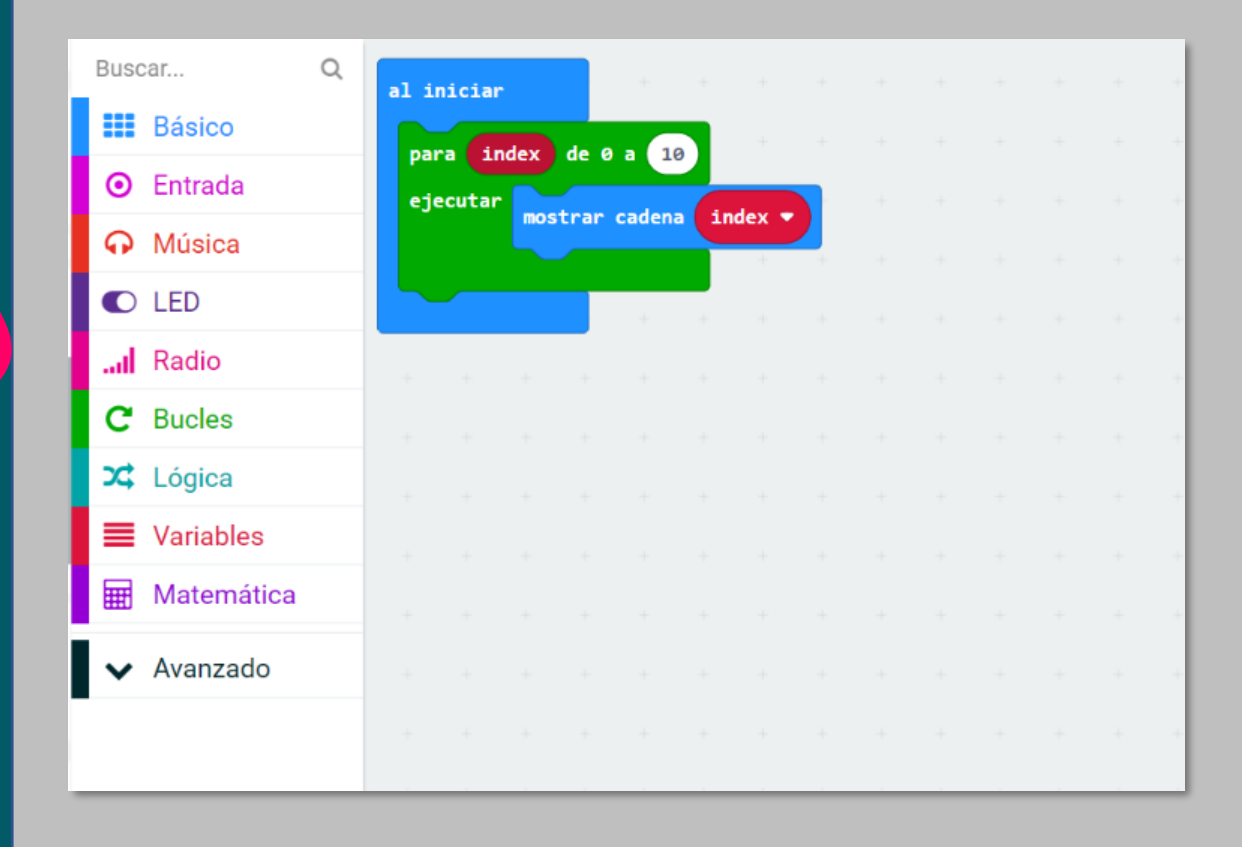

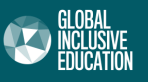

Home Share ◢ ھے

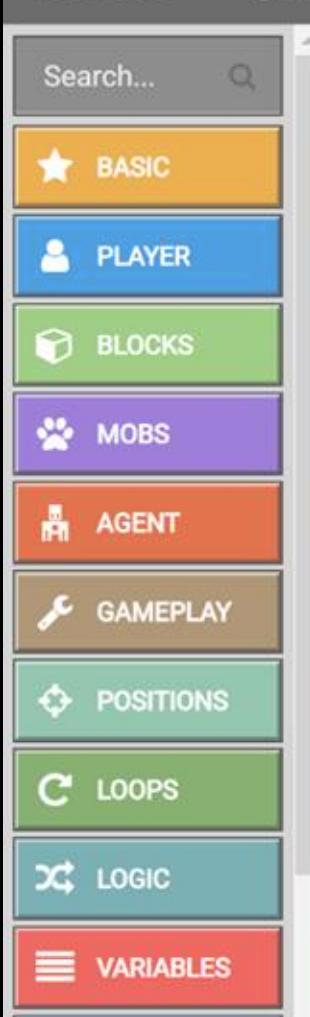

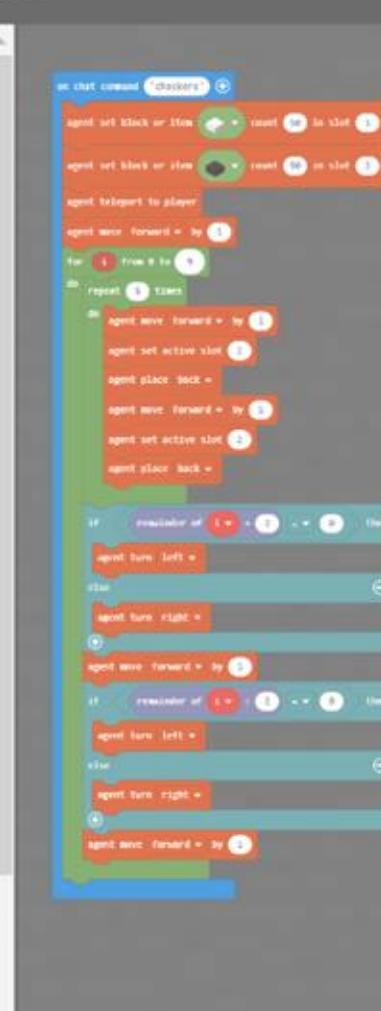

**此** Blocks

#### **¿Qué es un Bloque?**

"Son comandos representados en forma de figuras que representan eventos o funciones individuales que se conectan entre sí para crear una secuencia de instrucciones o programa"

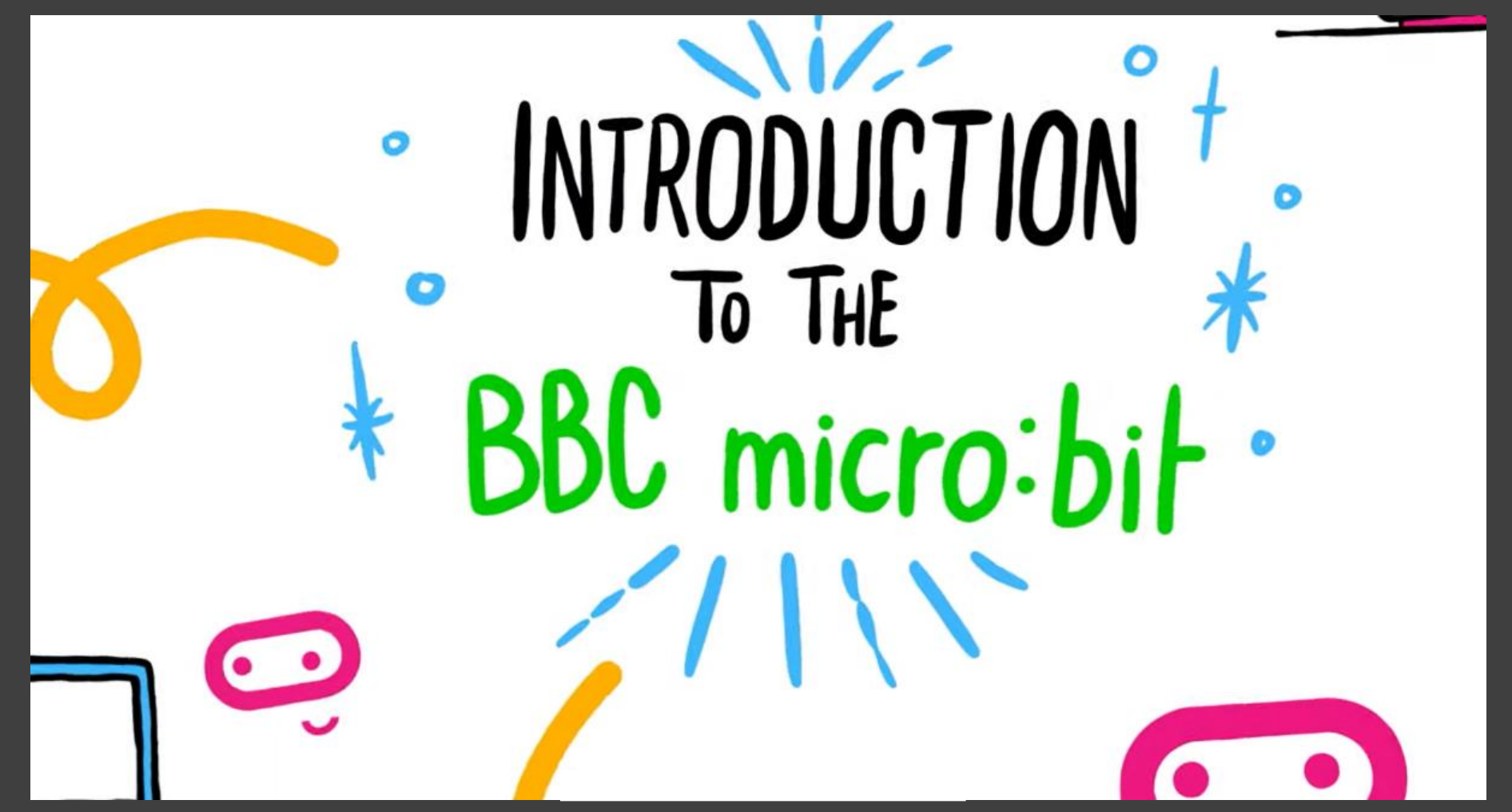

#### **¿Qué es un Micro:bit?**

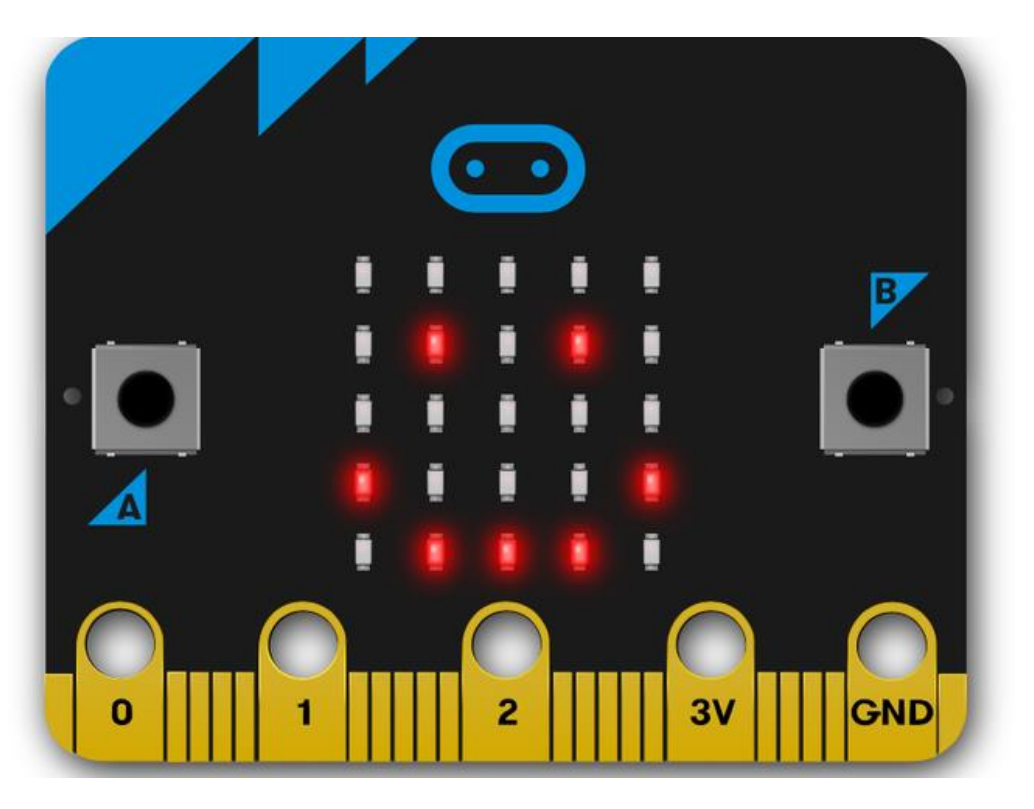

**Micro:bit**, es una pequeña tarjeta programable de 4x5 cm (del tamaño de la palma de una mano), con una serie de 25 leds y un chip Bluetooth para conexión inalámbrica, diseñada para que aprender a programar sea fácil, divertido y al alcance de todos. Puede ser programada para mostrar letras, números y otros símbolos y caracteres. Gracias a la gran cantidad de sensores que incorpora, sólo con la tarjeta se pueden llevar a cabo centenares de proyectos.

Micro Bit fue diseñada para alentar a los niños a participar activamente en la creación de software para computadoras y la creación de nuevas cosas, en lugar de ser consumidores de medios.

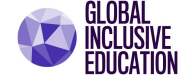

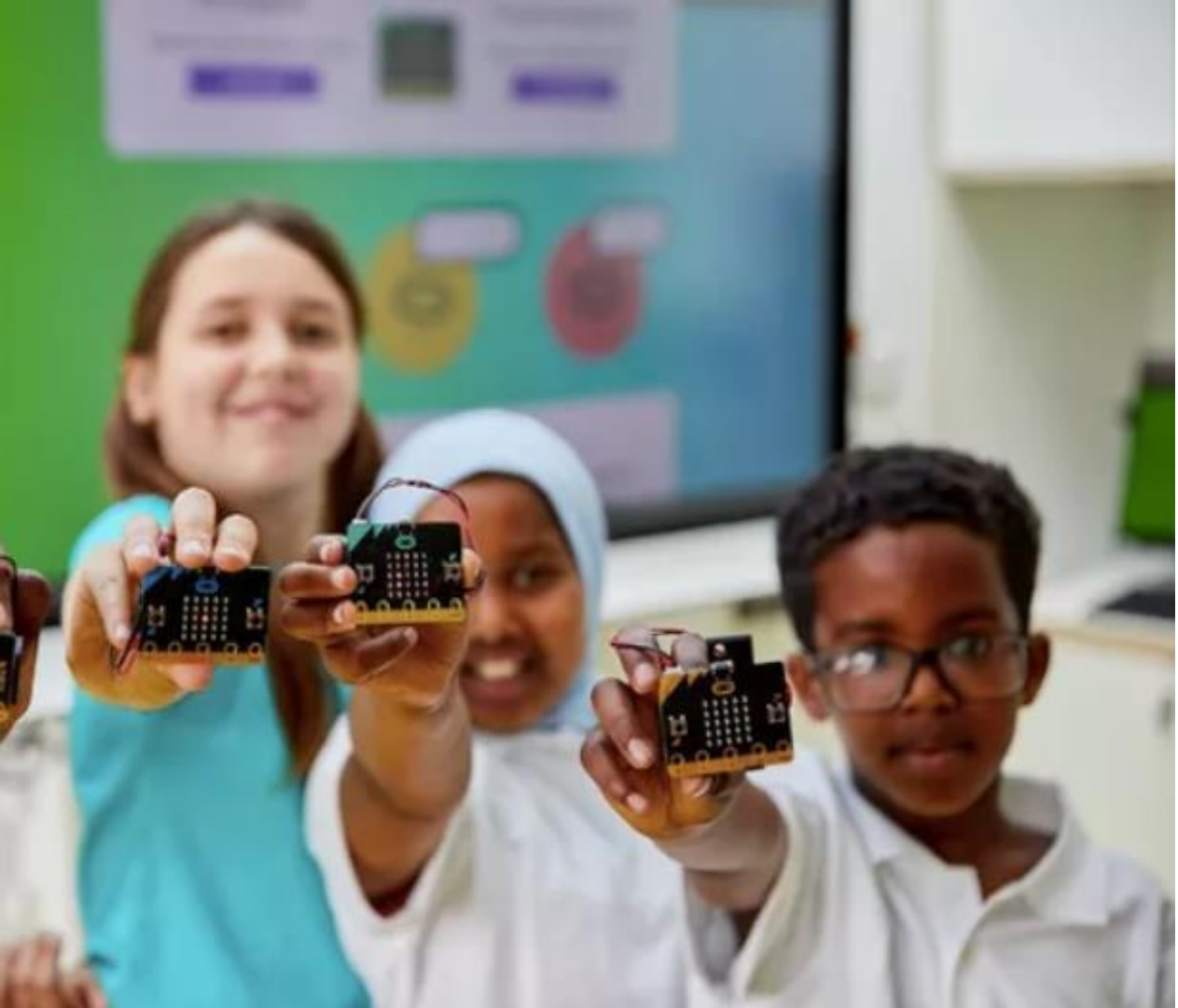

# micro:bit

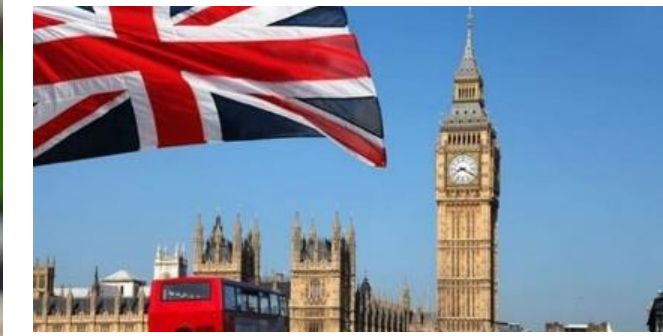

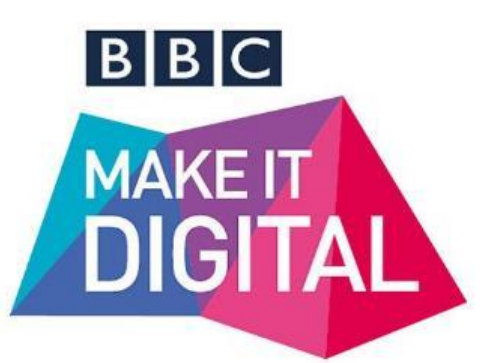

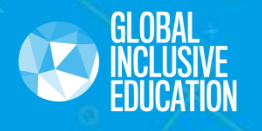

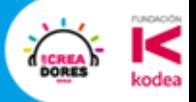

# **Generalidades Micro:bit**

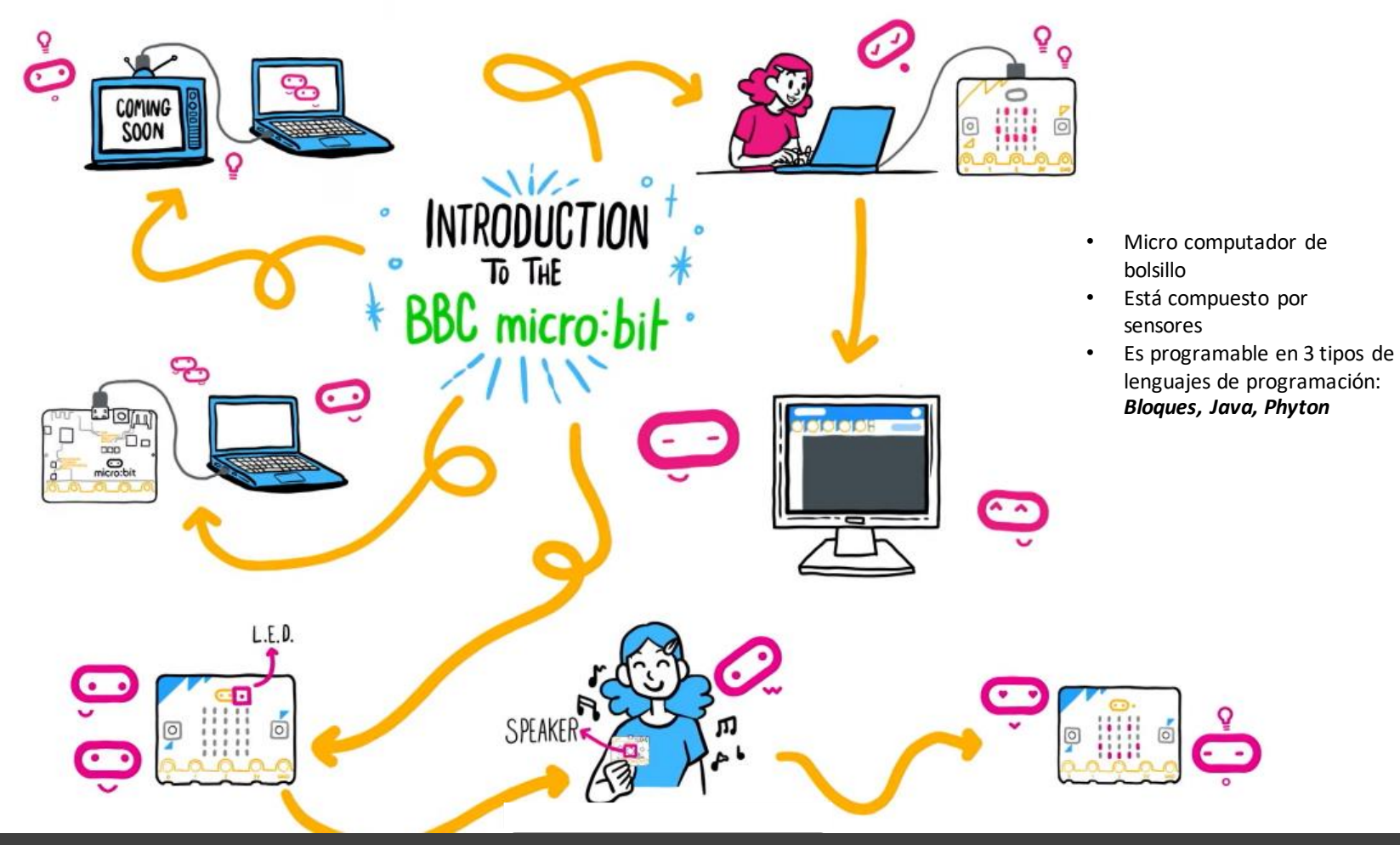

Copyright © 2020, GIE Consultores

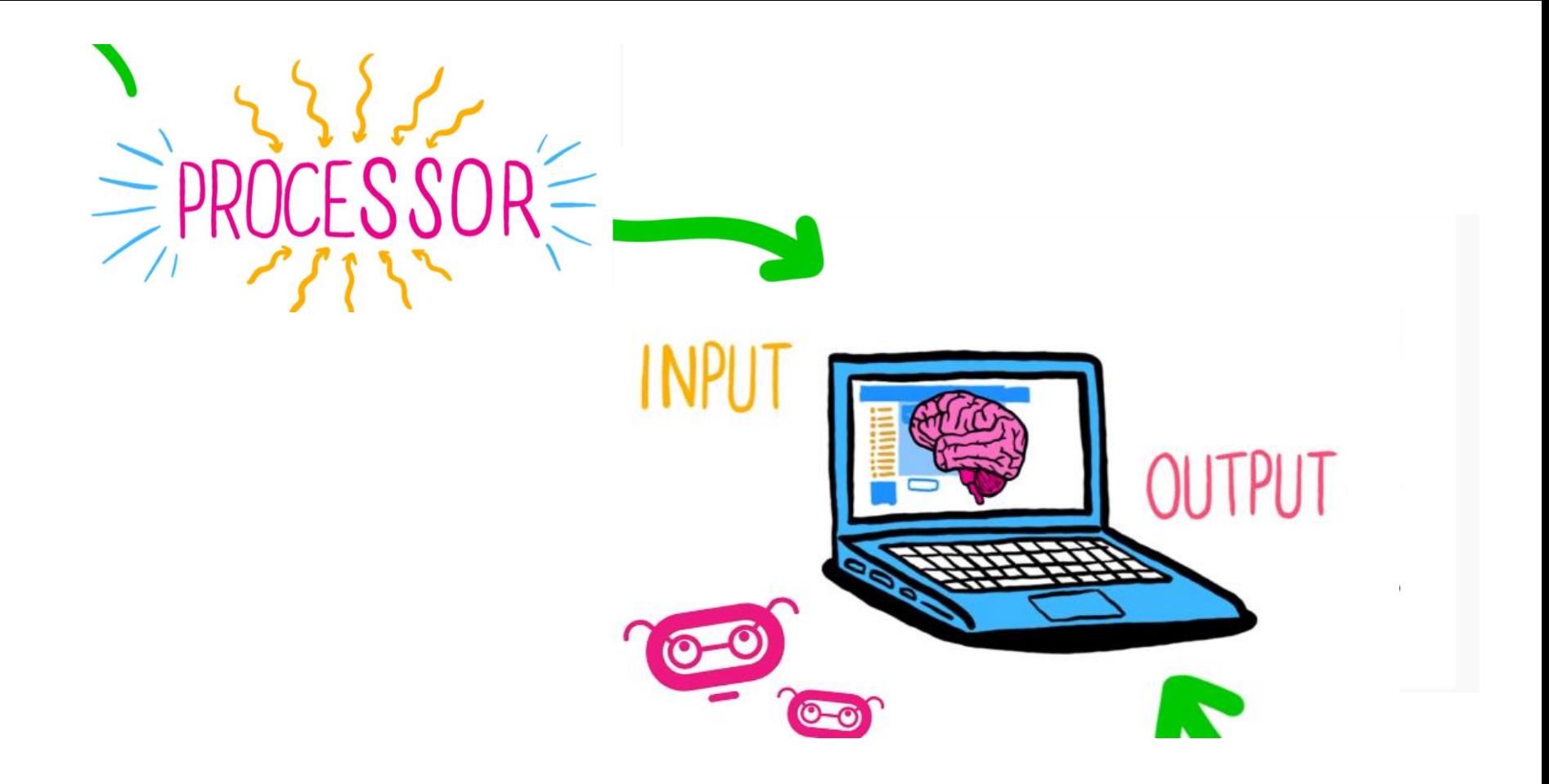

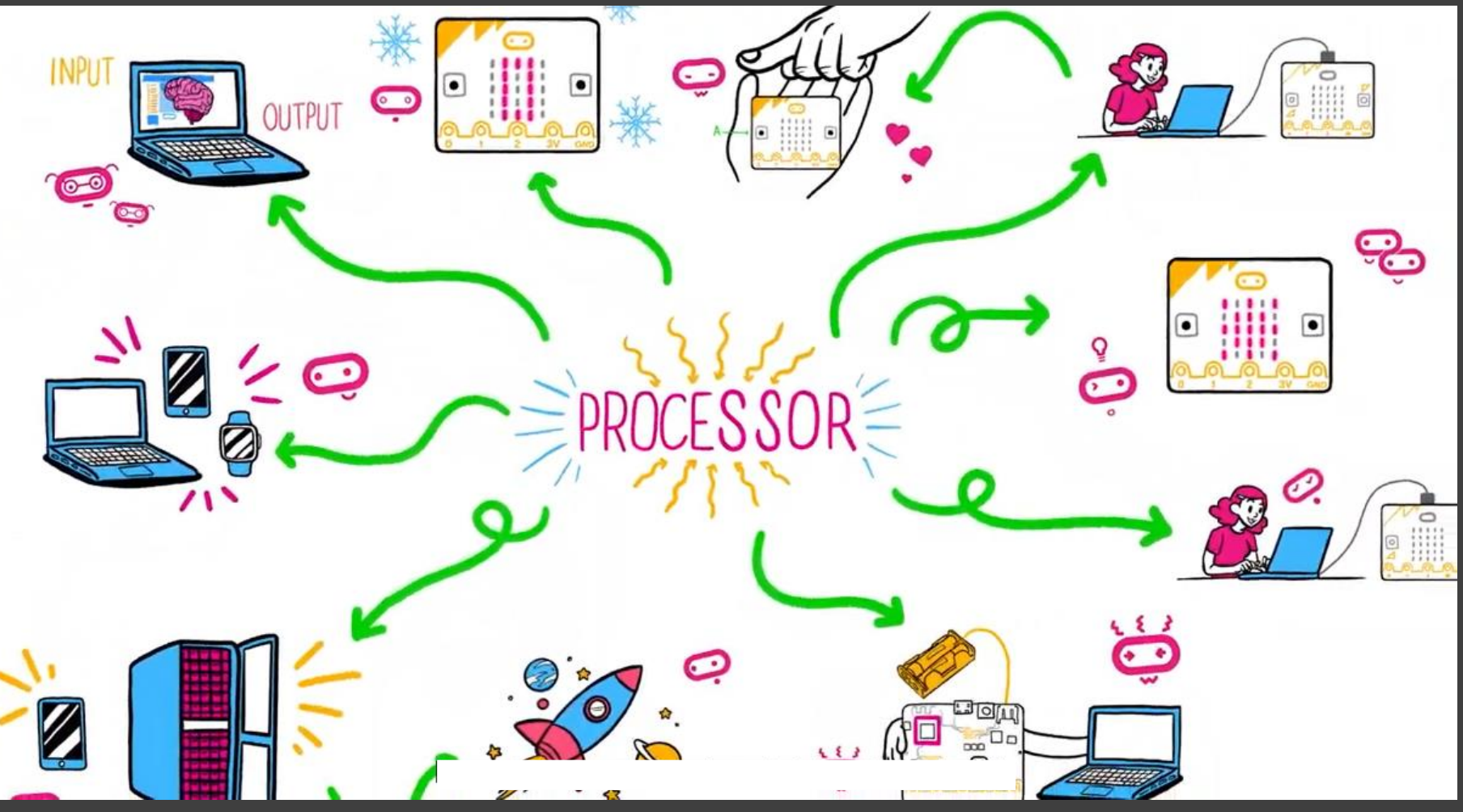

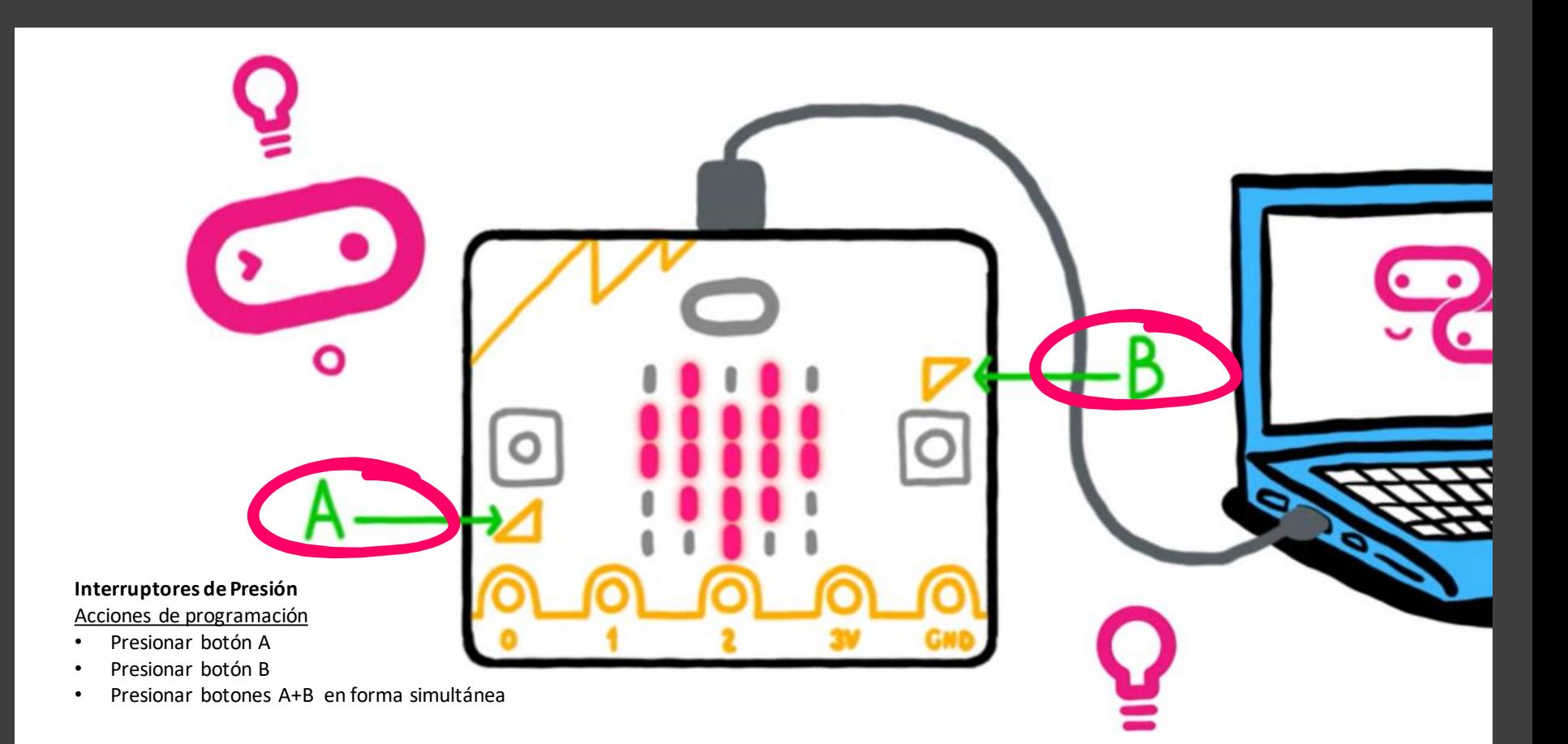

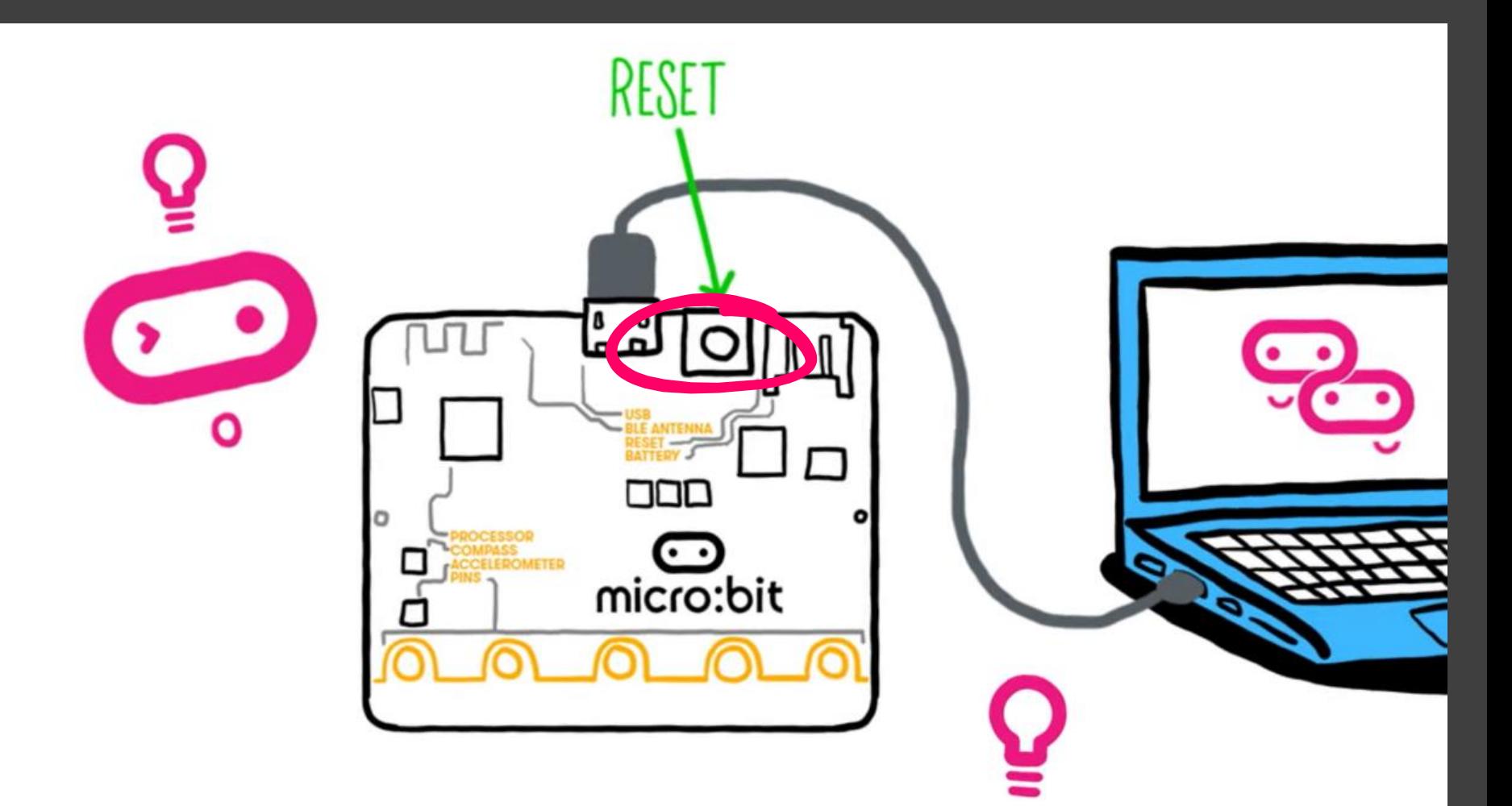

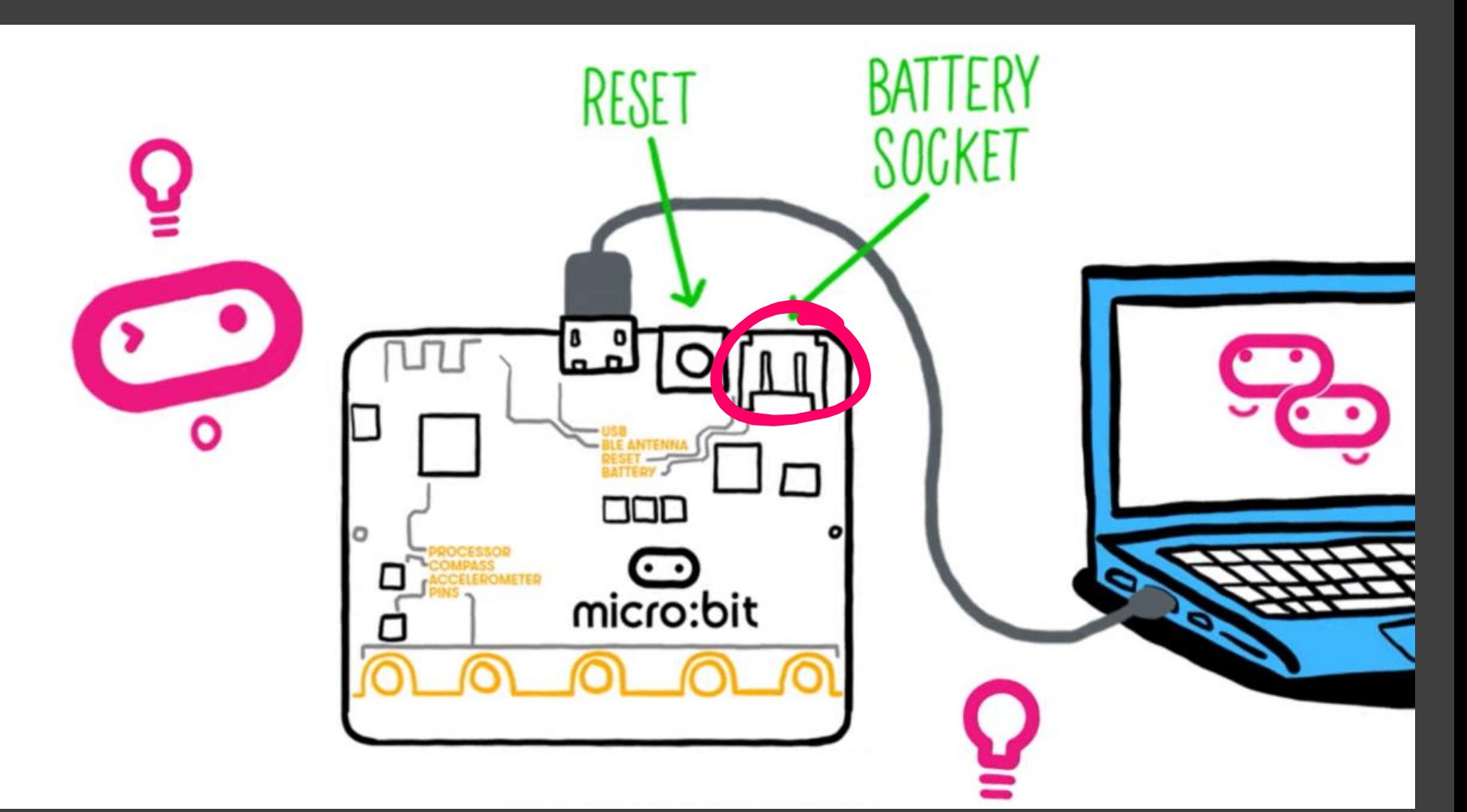

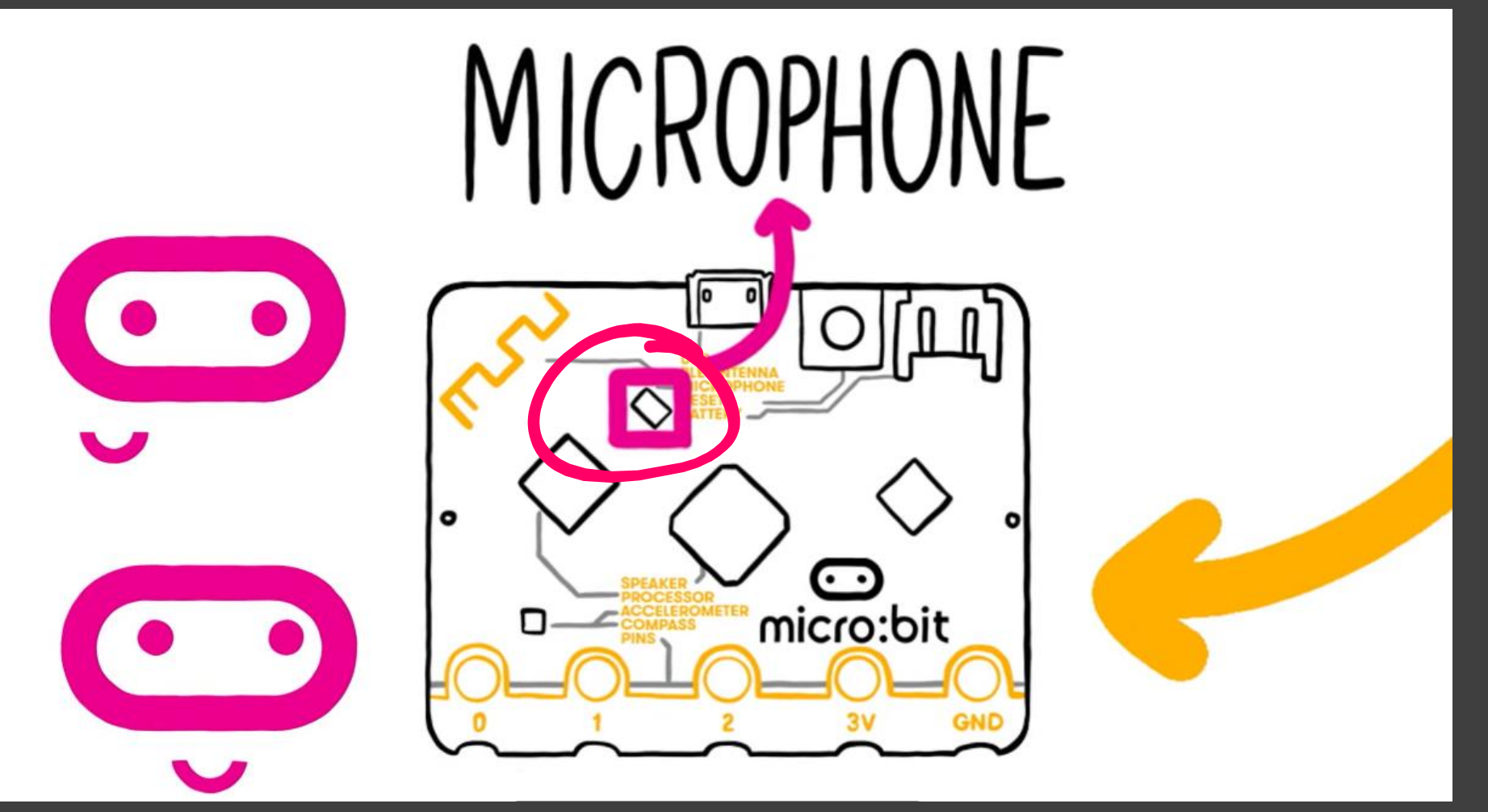

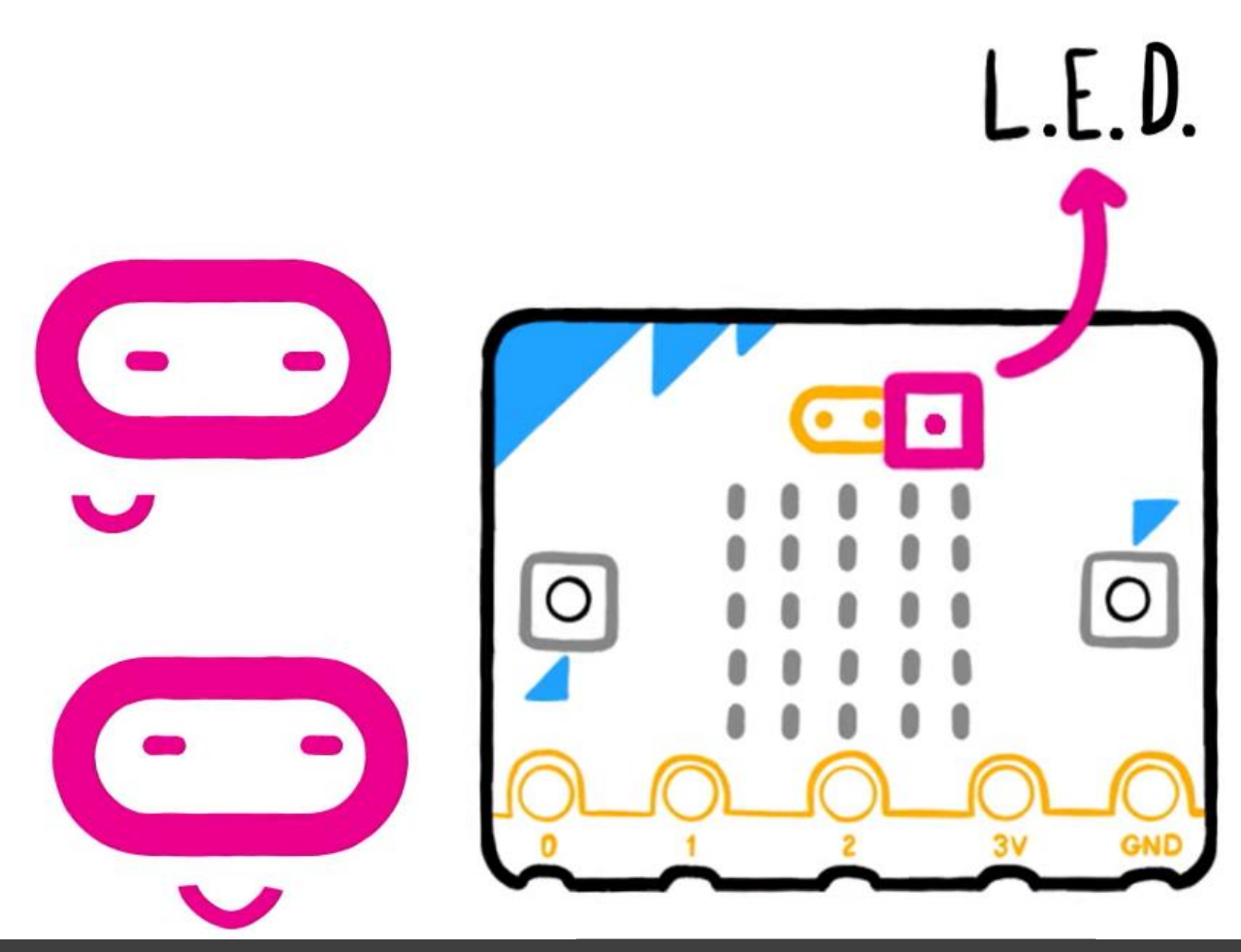

LED especial que permite la detección de sonidos.

Pantalla LED compuesta por una matriz de 5 x 5.

En total son 25 LEDs. Mediante un proceso de programación se extiende a una pantalla de 50 LEDs

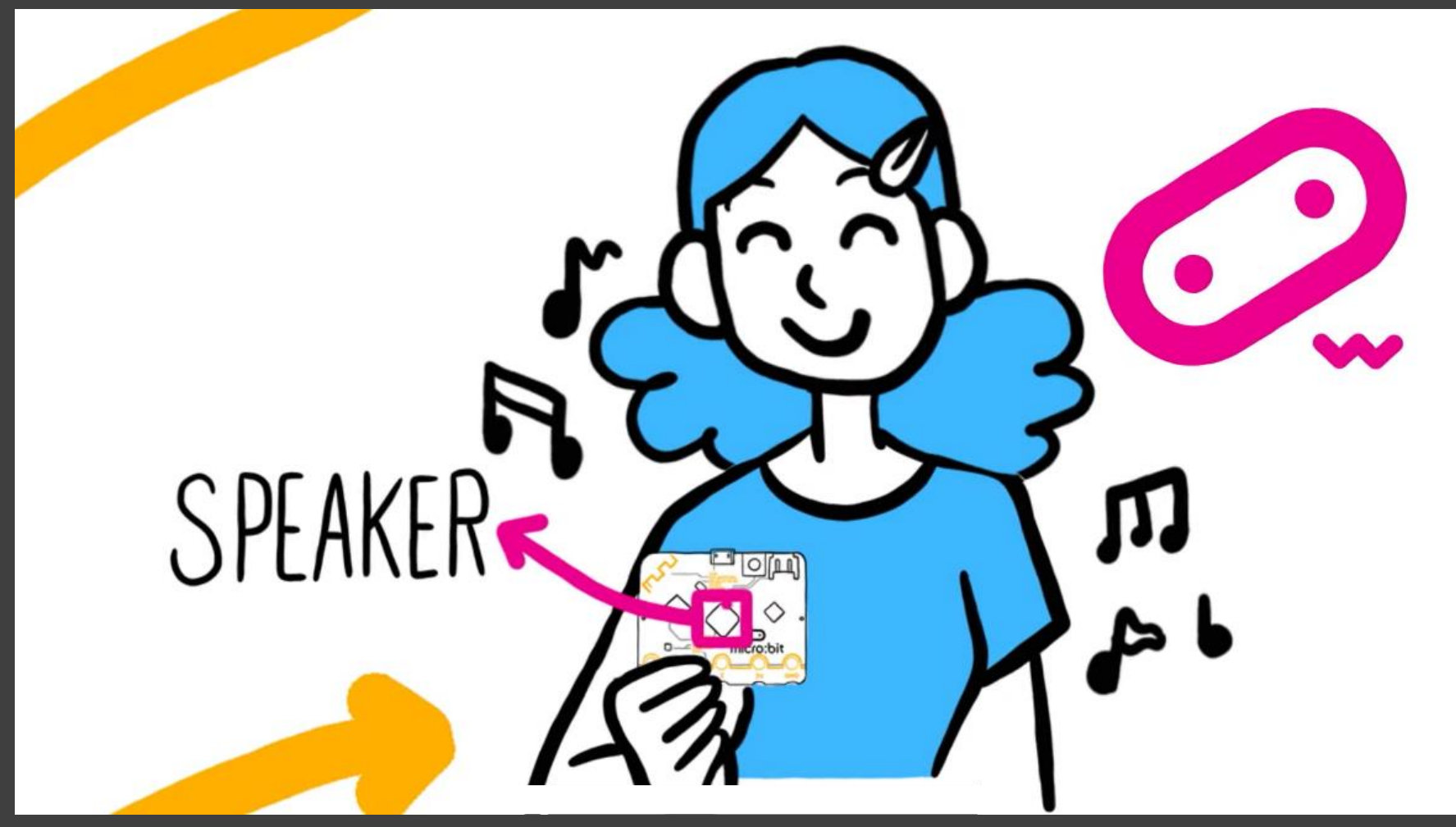

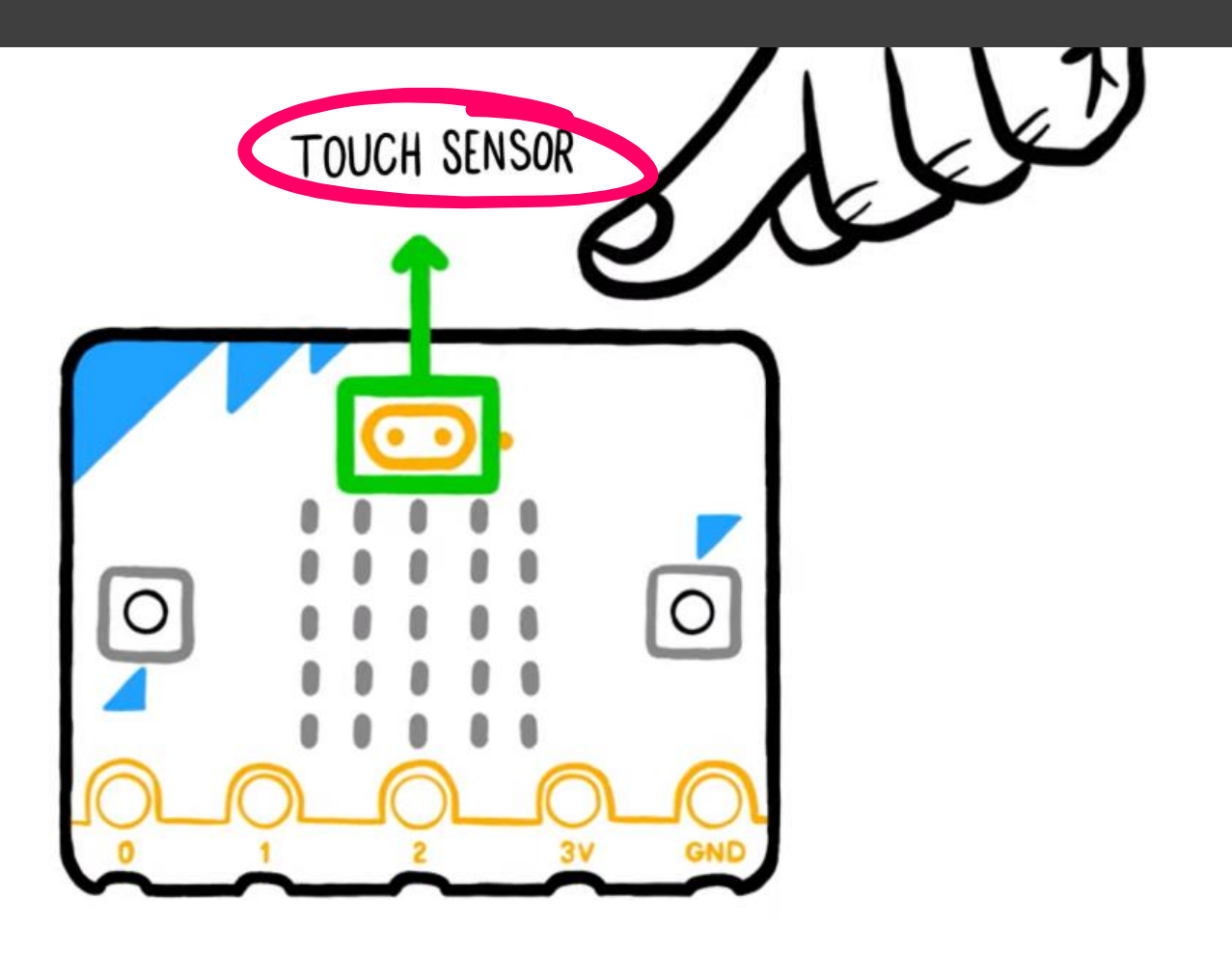

# **¡Primeros Pasos!**

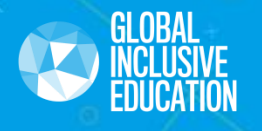

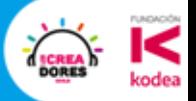

# **Simulador Micro:bit**

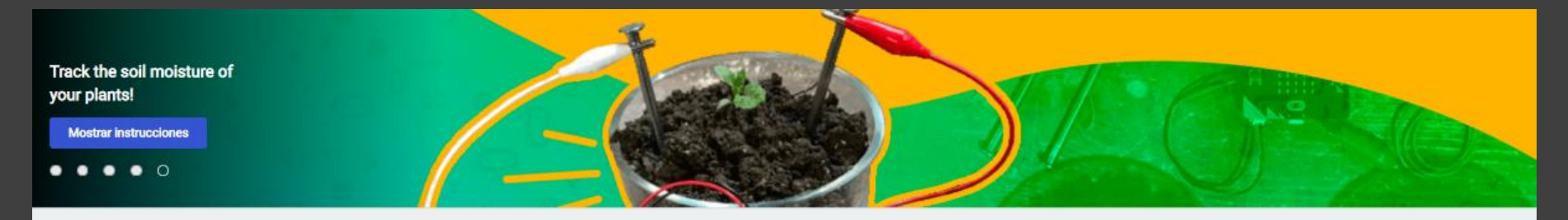

#### Mis proyectos view All

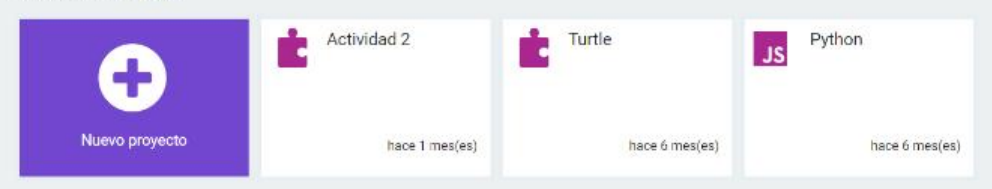

#### Tutoriales

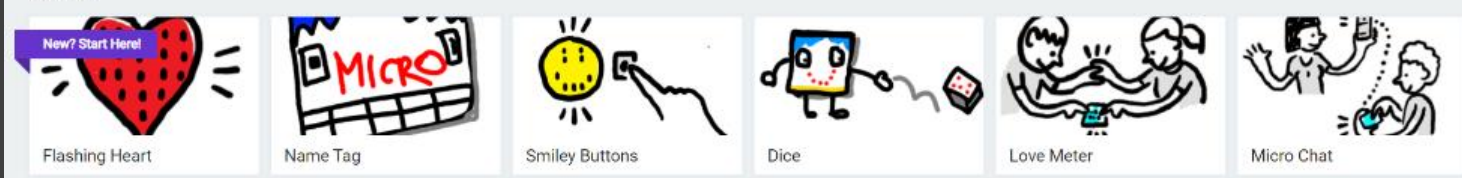

#### Tutorials for the new micro:bit

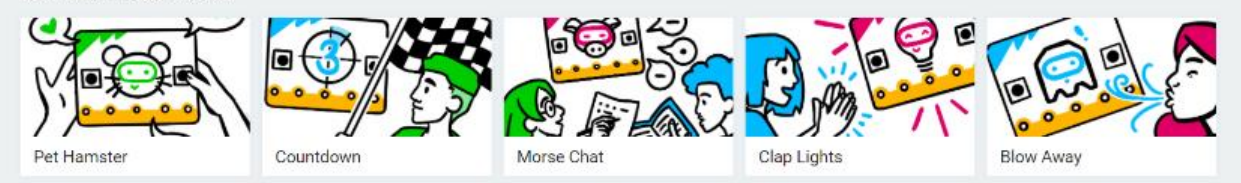

# **Escenarios** Micro:bit

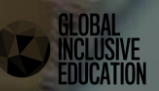

**Micro:bit Escenario Básico** Fundamentos, Extensión Turtle y demostraciones

#### **Letras Número y Figura (Extensión Turtle) Estímulos Sensorial Lógica**

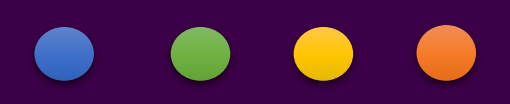

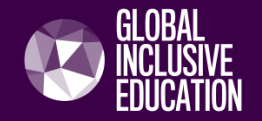

## Letras, Mensajes y Figuras

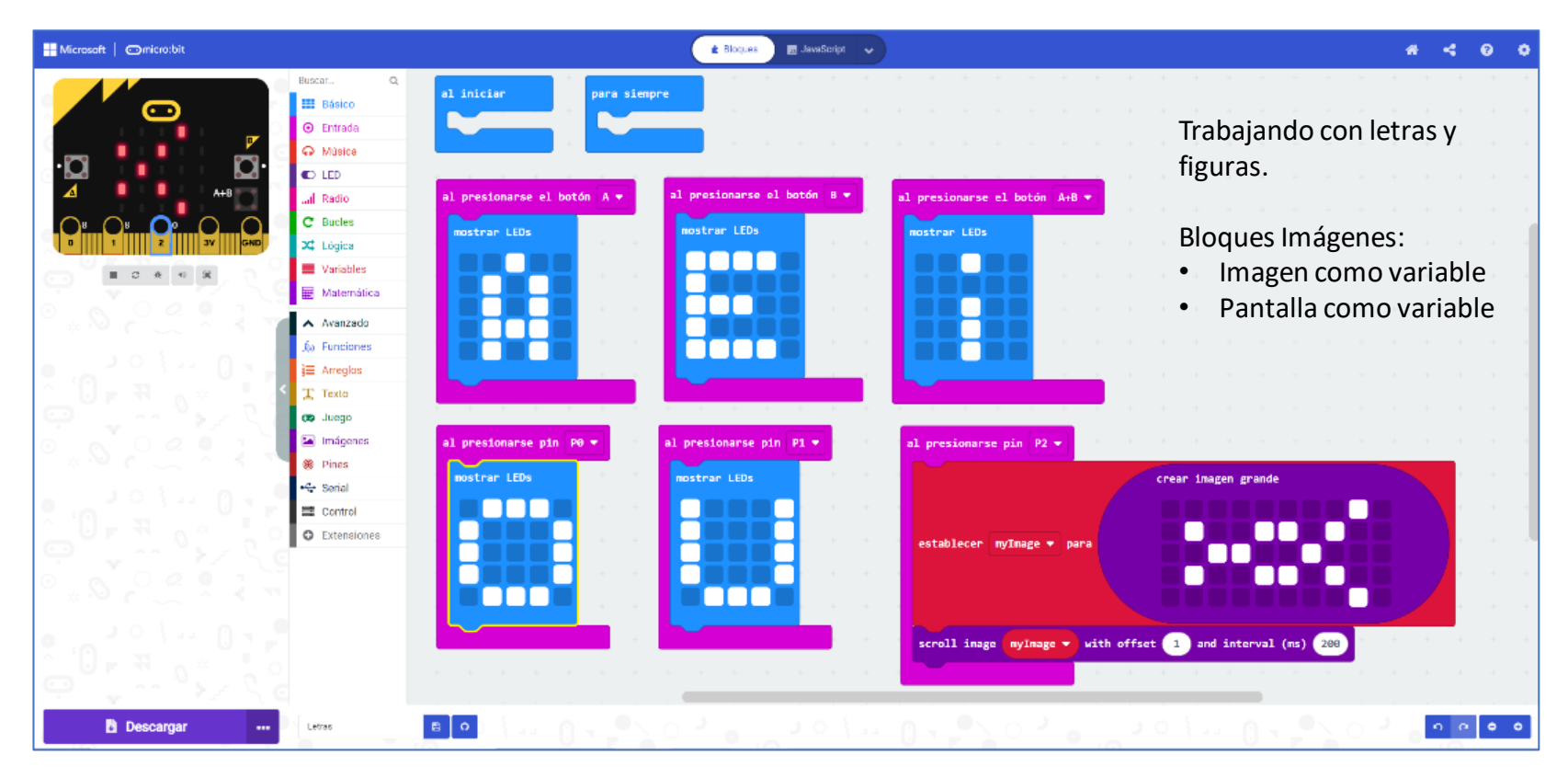

← Volver atrás

**Extensiones** 

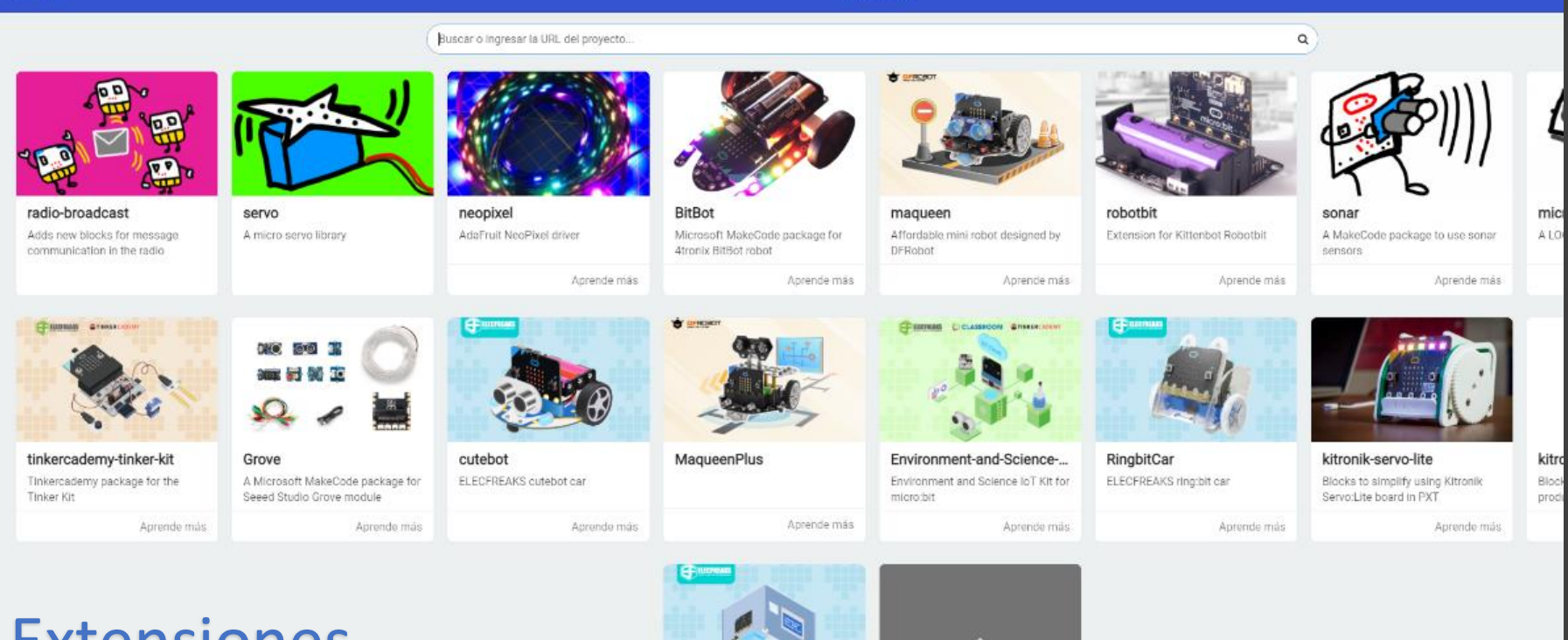

Extensiones

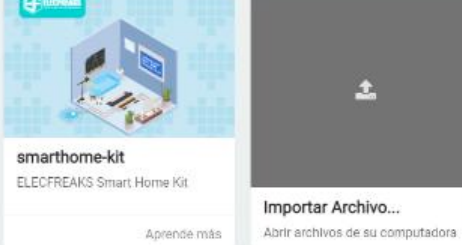

#### Turtle – Figuras Geométricas

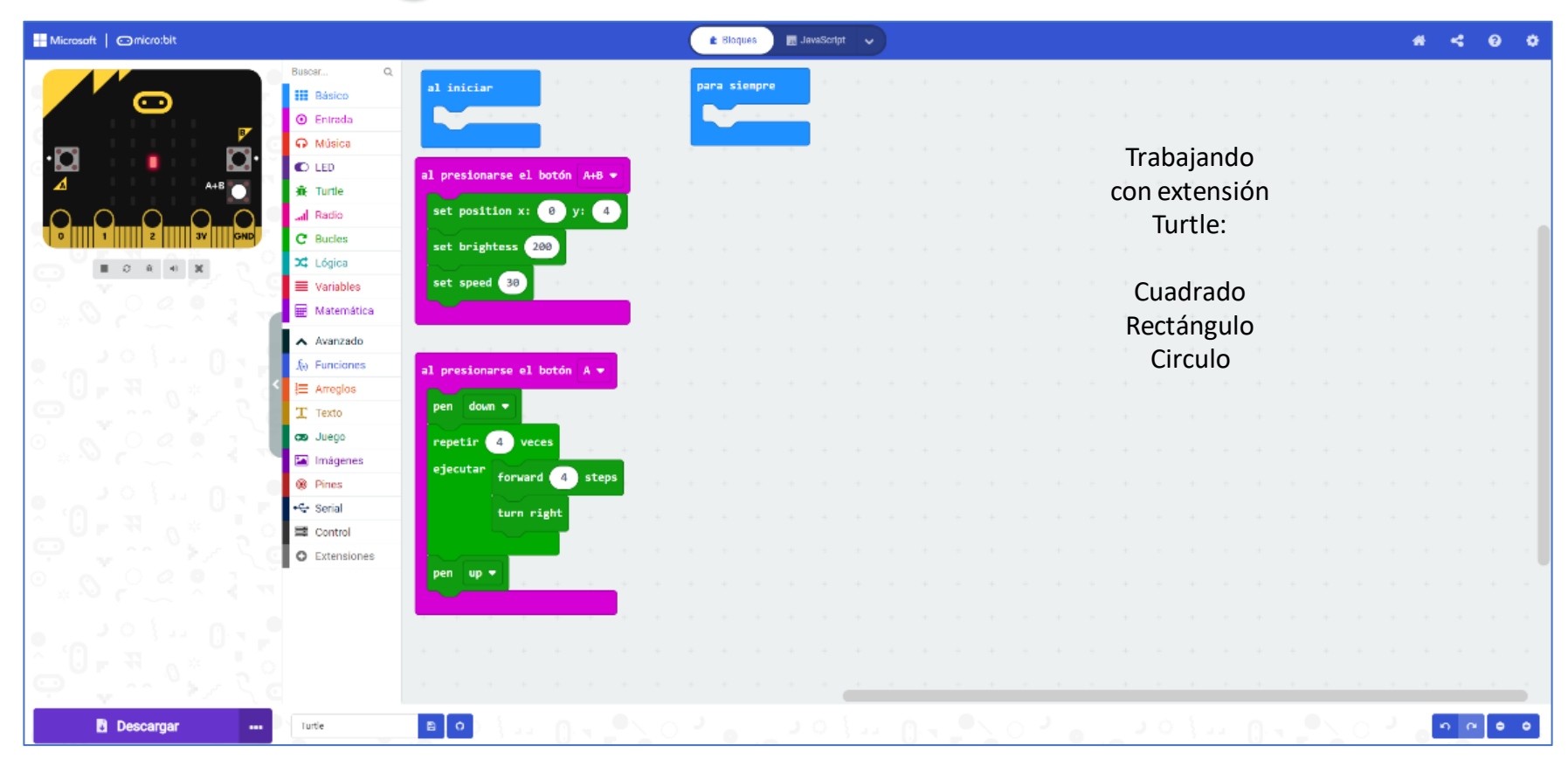

#### Operaciones Matemáticas – Suma de un digito

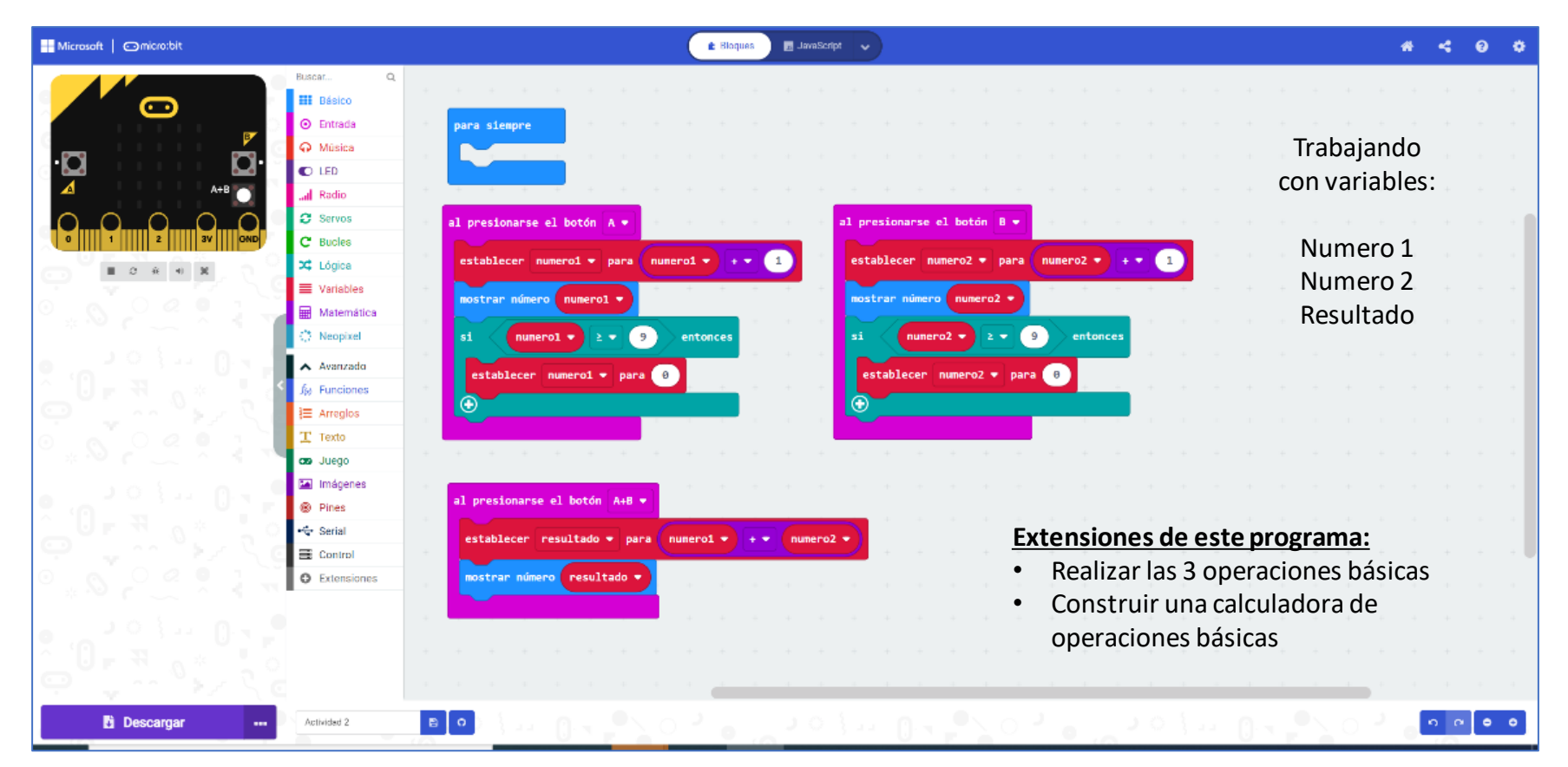

Copyright © 2020, GIE Consultores

**Micro:bit Pedagógico y GBL** Enfoque en uso de variables (demostraciones)

**Bolita Cara-Cruz Papel o Tijera Dinosaurio** 

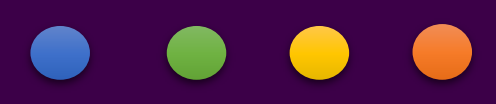

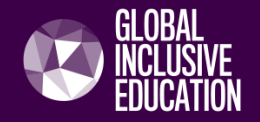

#### **Cara o Cruz**

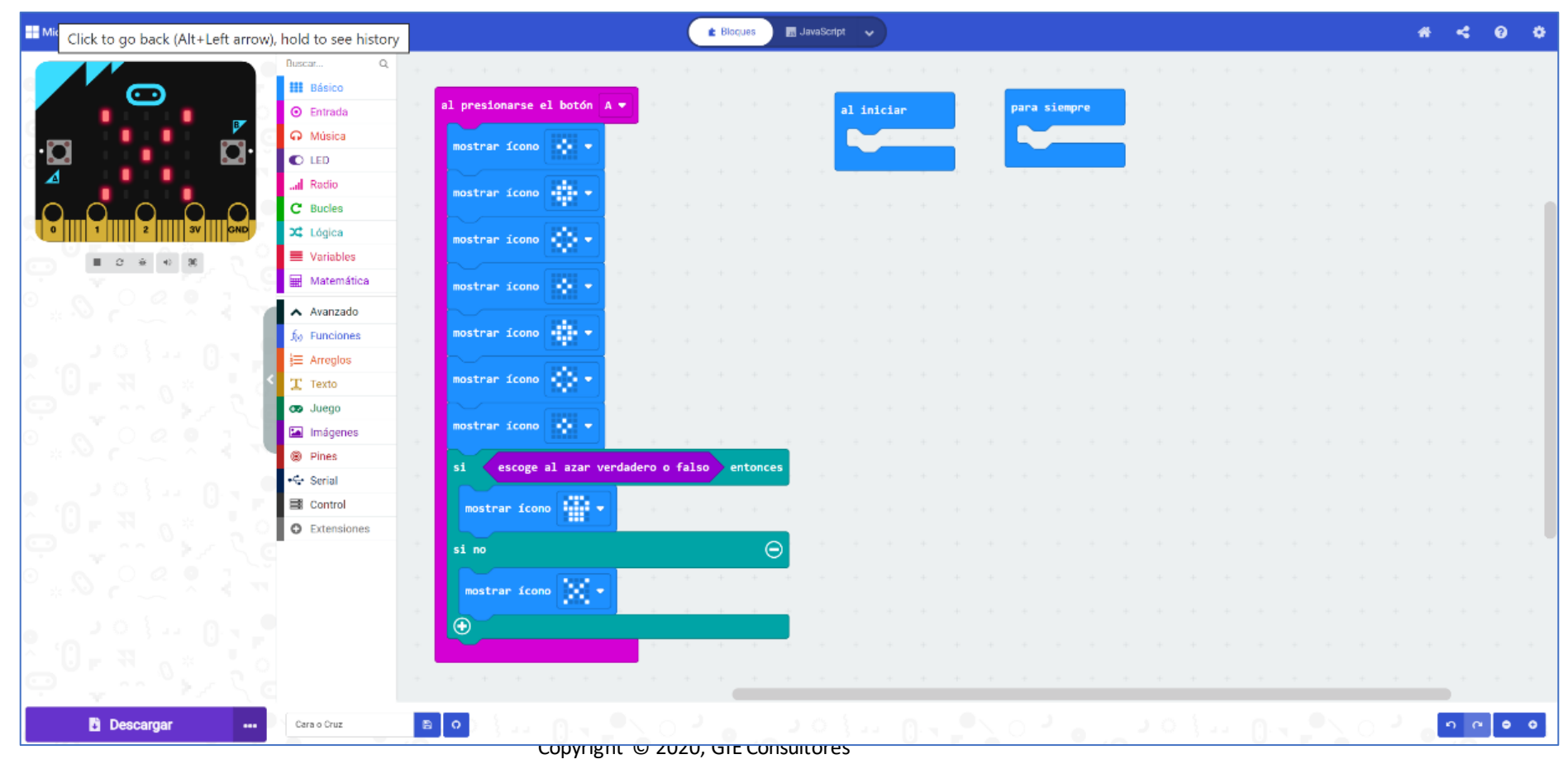

## Piedra, Papel, o Tijera

#### **EE** Microsoft | Comicro:bit

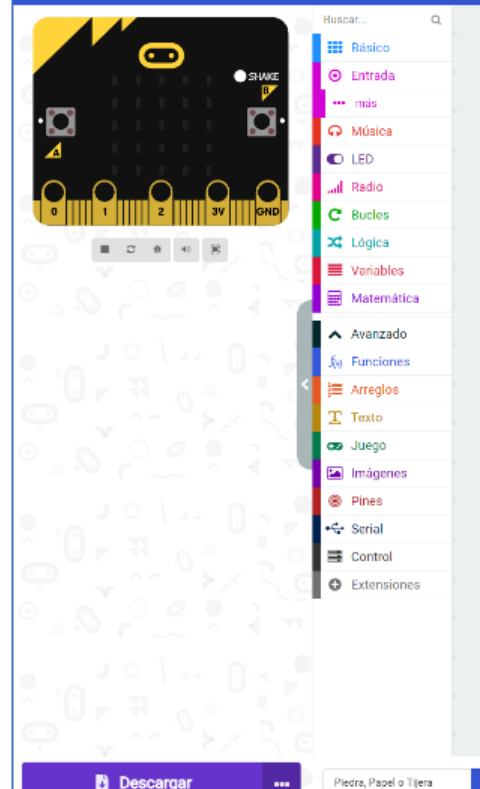

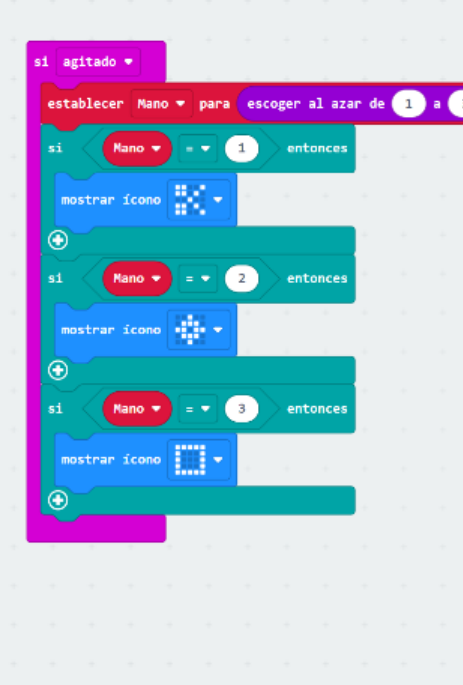

# para siempre al iniciar

**B** JavaScript v

**E** Bloques

#### Variable MANO Es una variable que varia en el rango de 1 a 3

Cada posición aleatoria corresponde a un condicional

 $B$   $\circ$ 

k. െ

 $\bullet$ 

#### Bolita

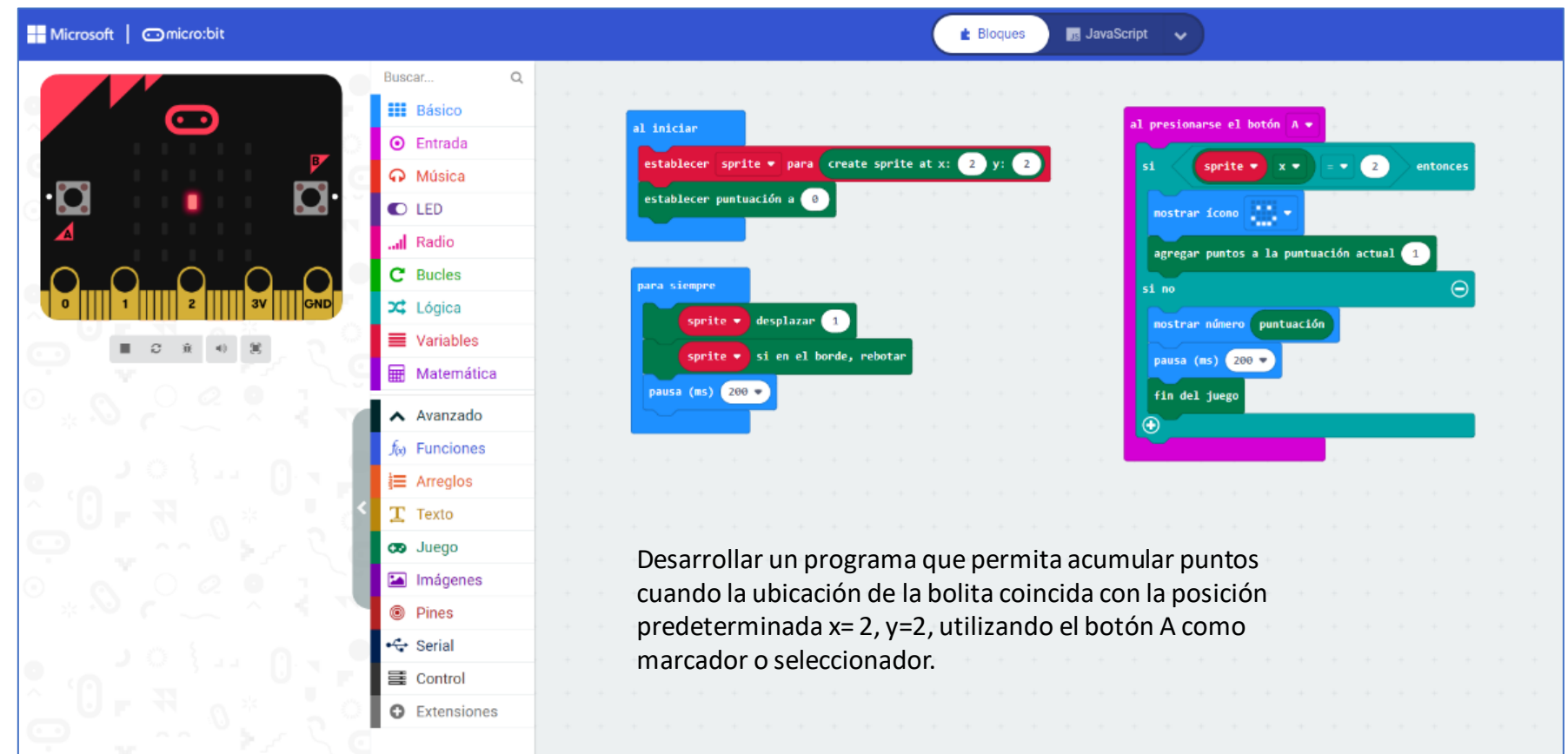

## Dinosaurio

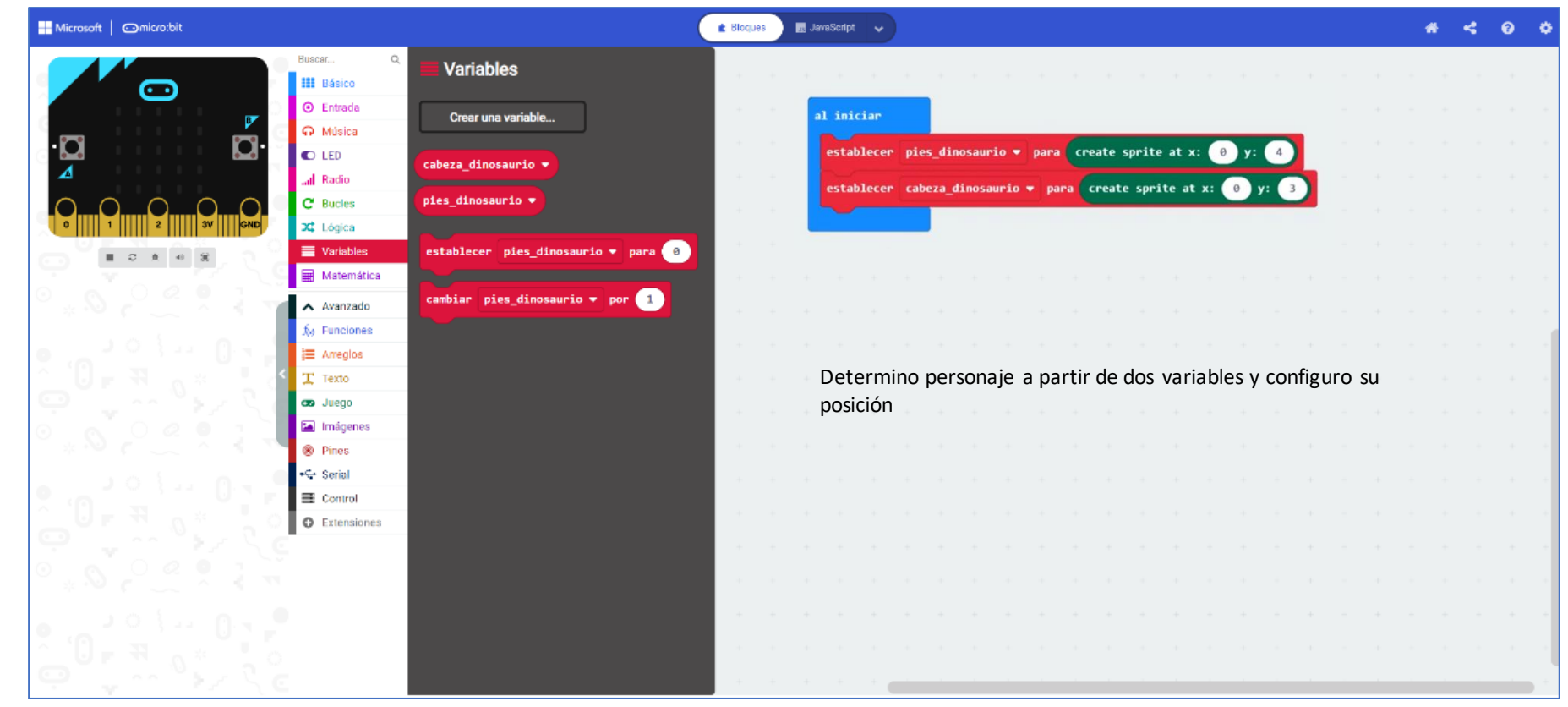

### Dinosaurio

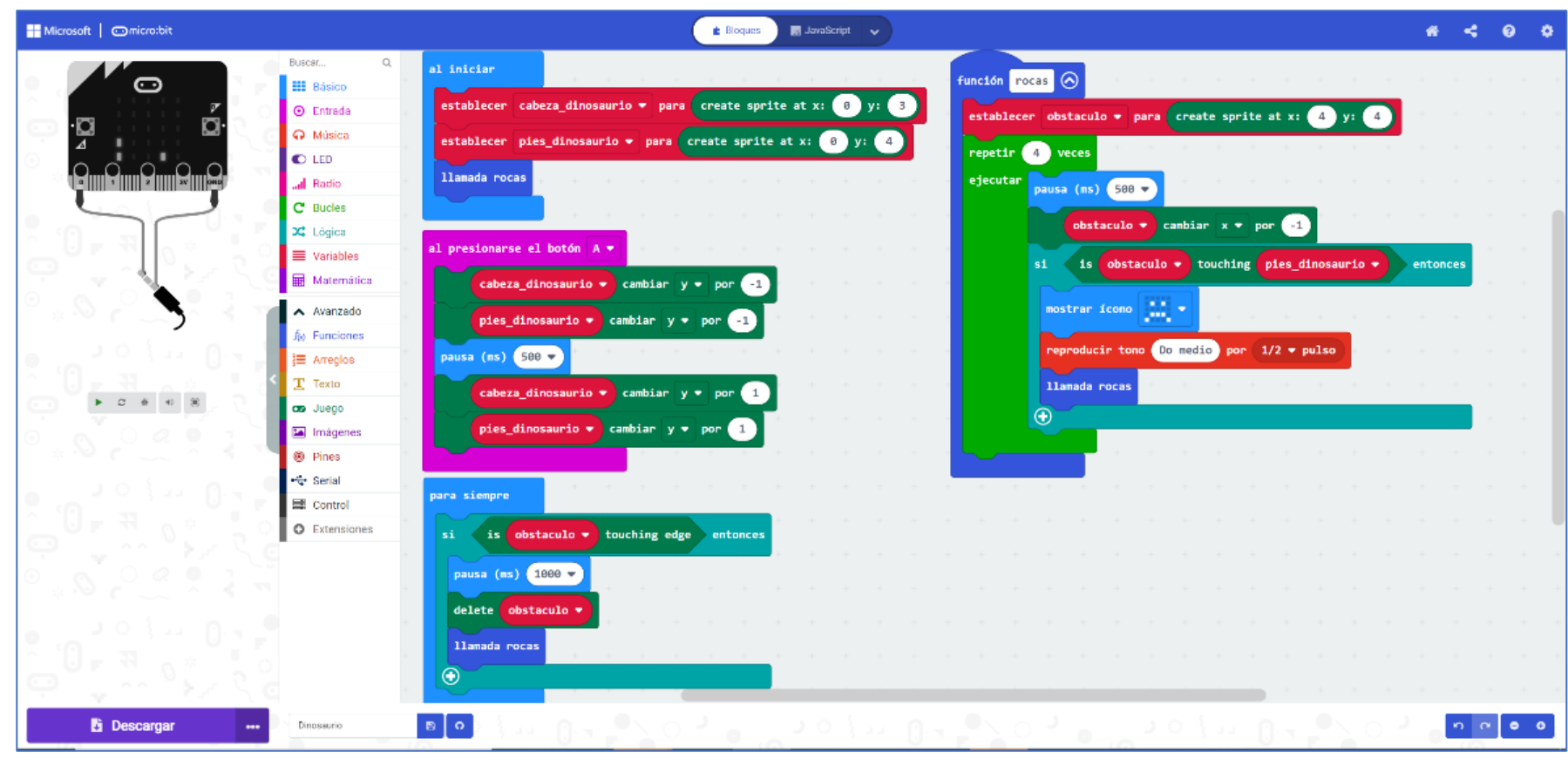

Copyright © 2020, GIE Consultores

**Micro:bit Enfoque STEM y Escenarios** Extensiones, Entradas Analógicas y su aplicación STEM

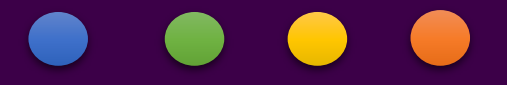

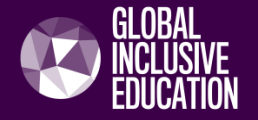

← Volver atrás

**Extensiones** 

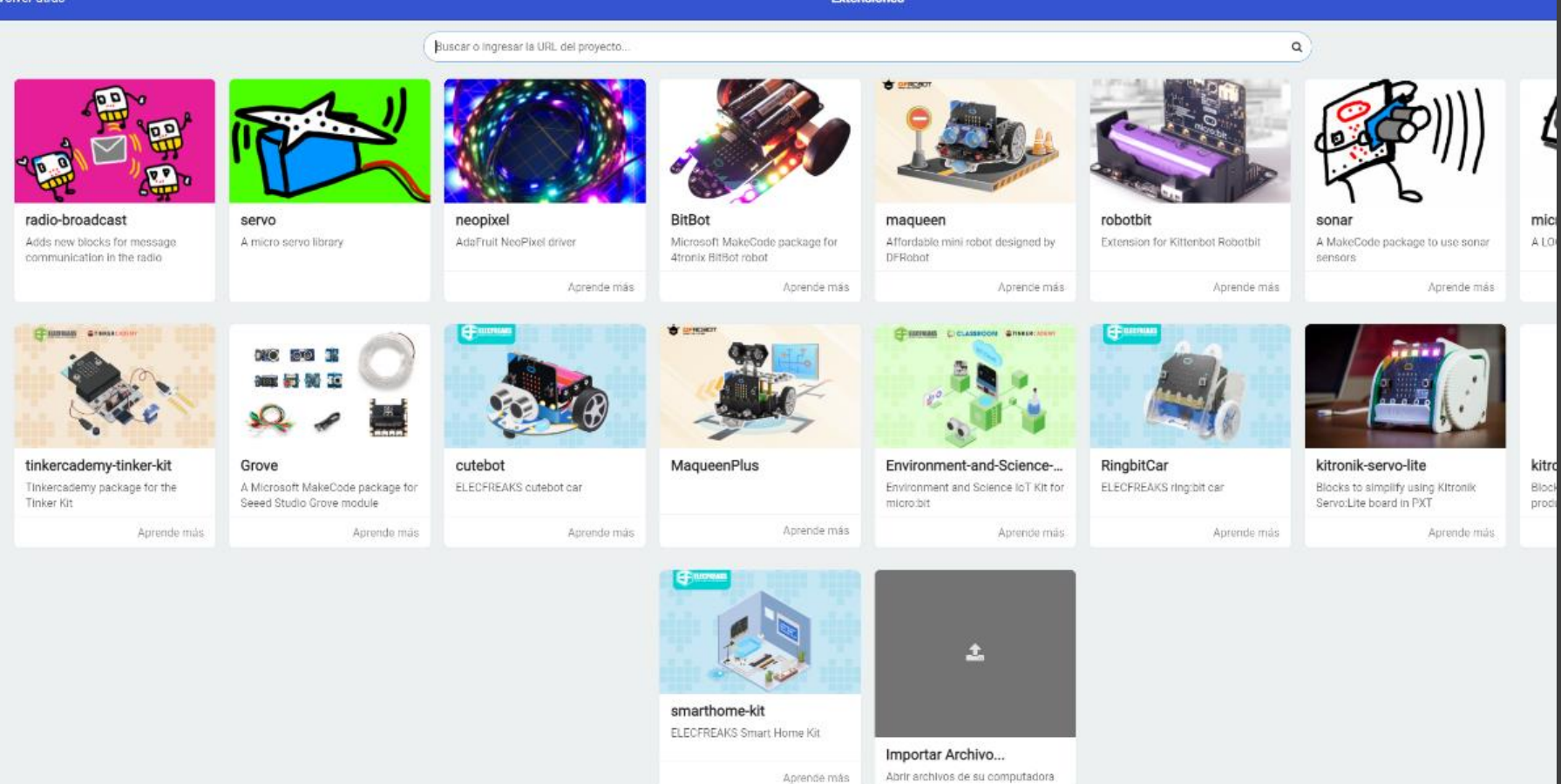

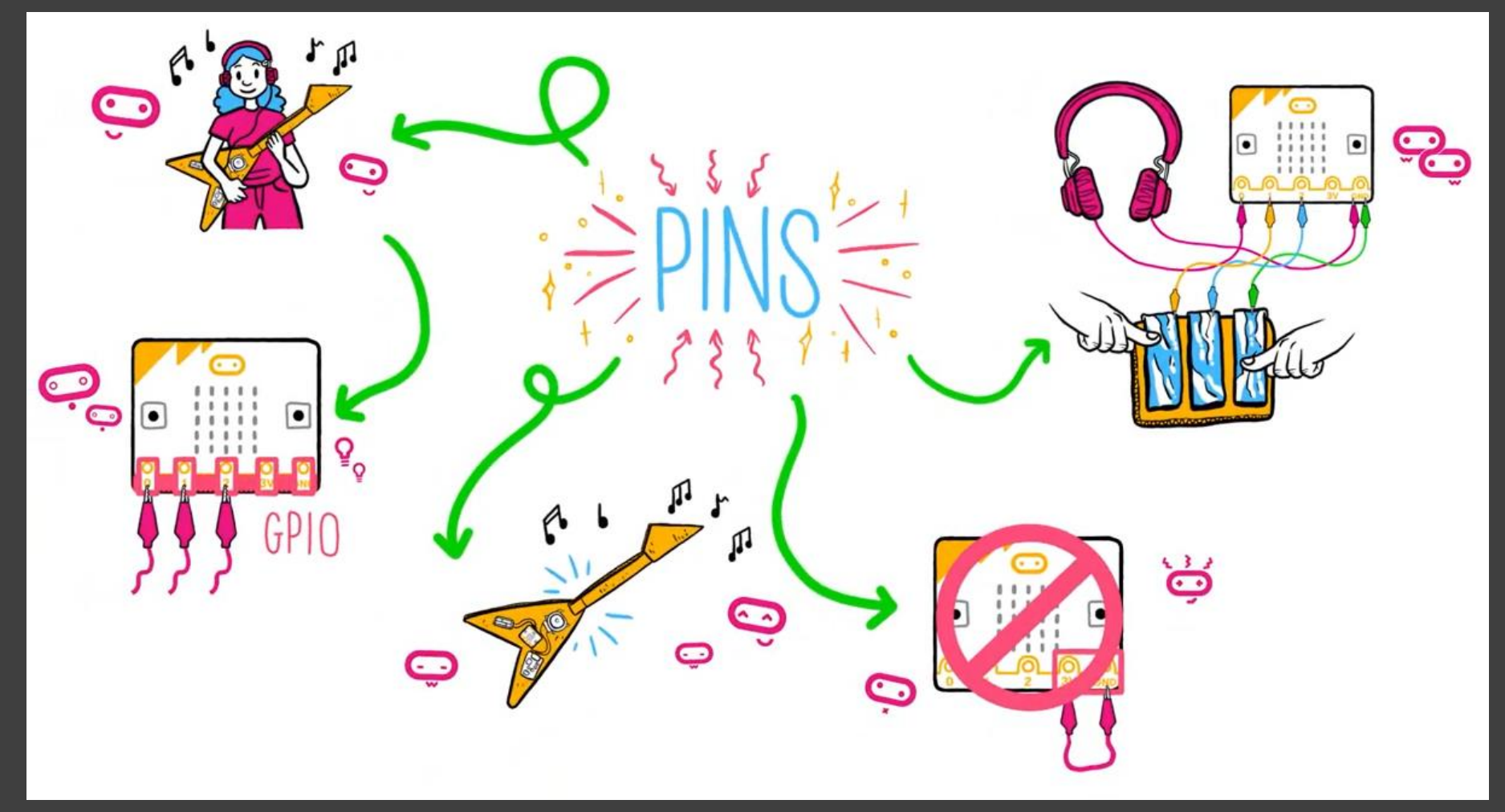

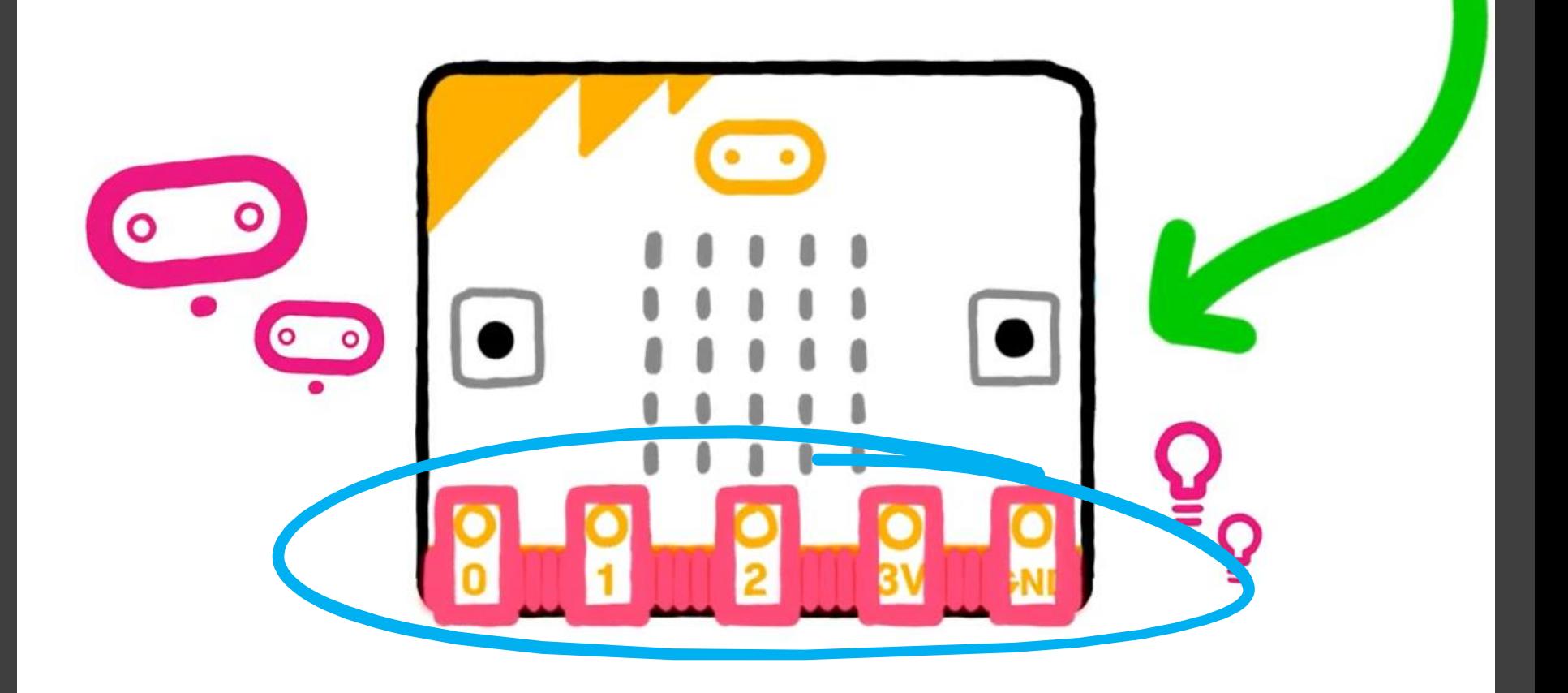

#### **25**

 $\bullet$ 

 $\circ$ 

**Pines Propósito General**

**Entradas y Salidas**

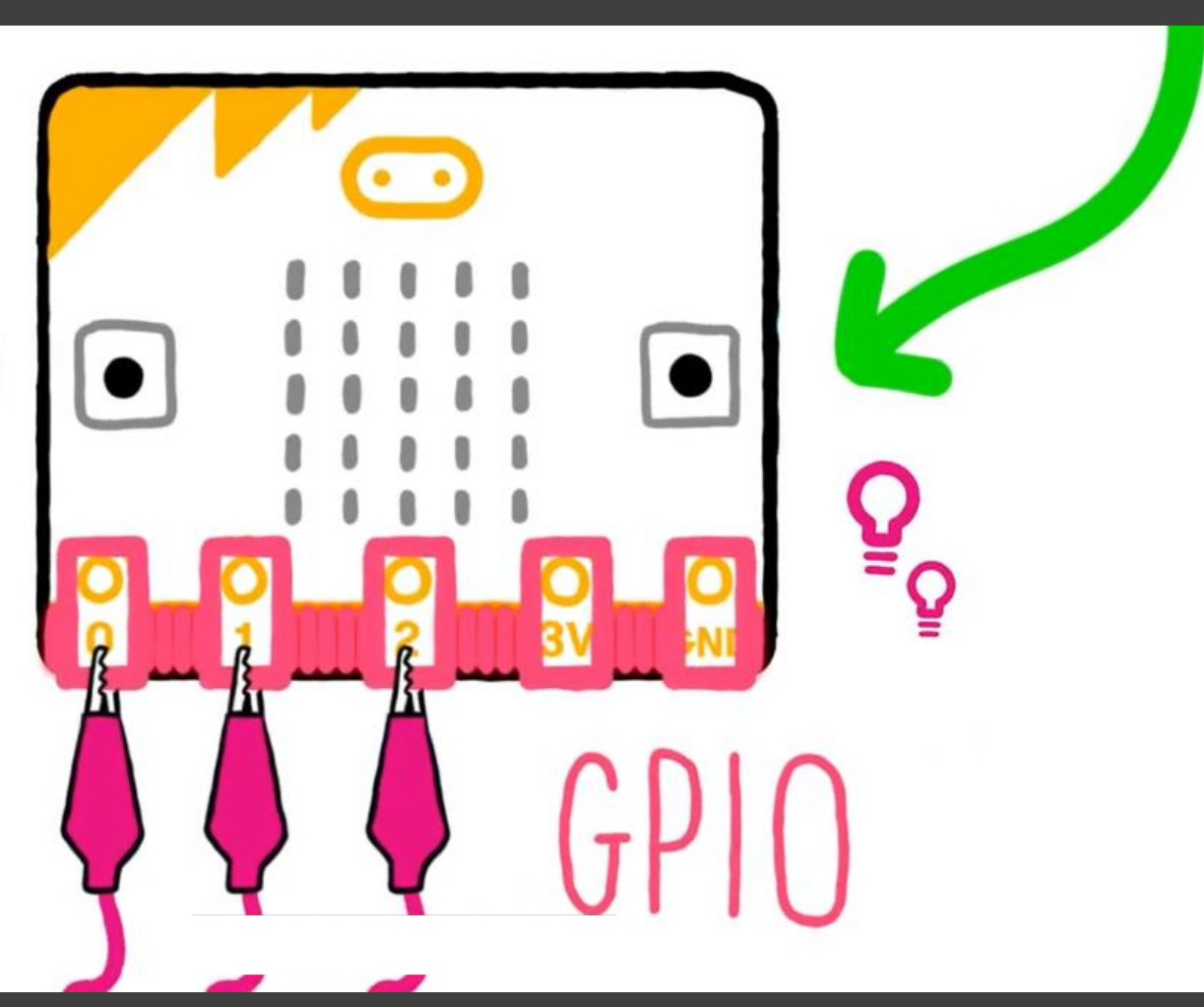

#### **3v**

**Pin de Salida de Energía Fuente de Voltaje de 3V**

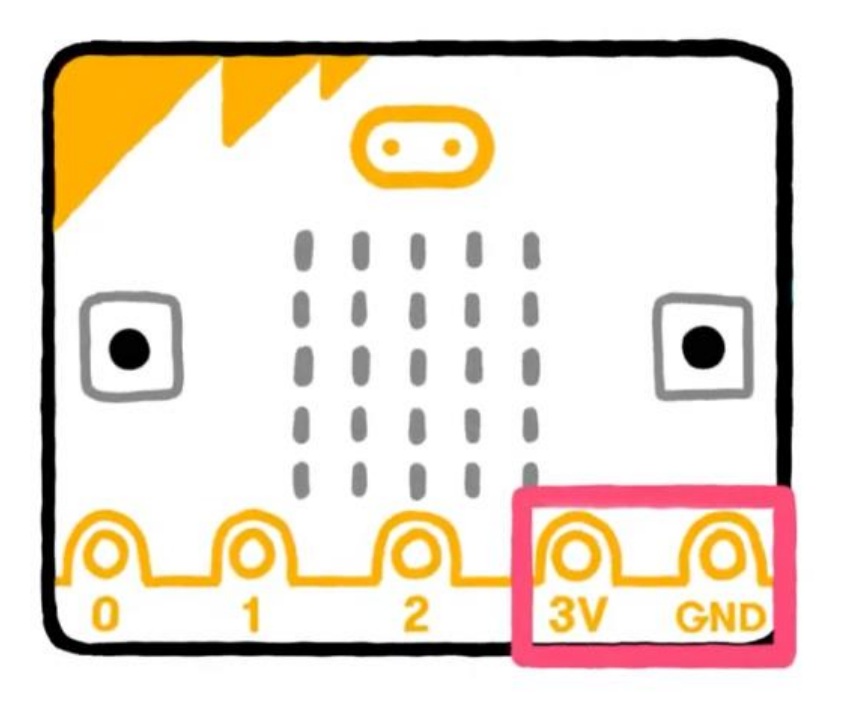

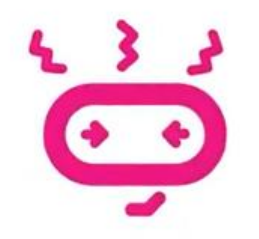

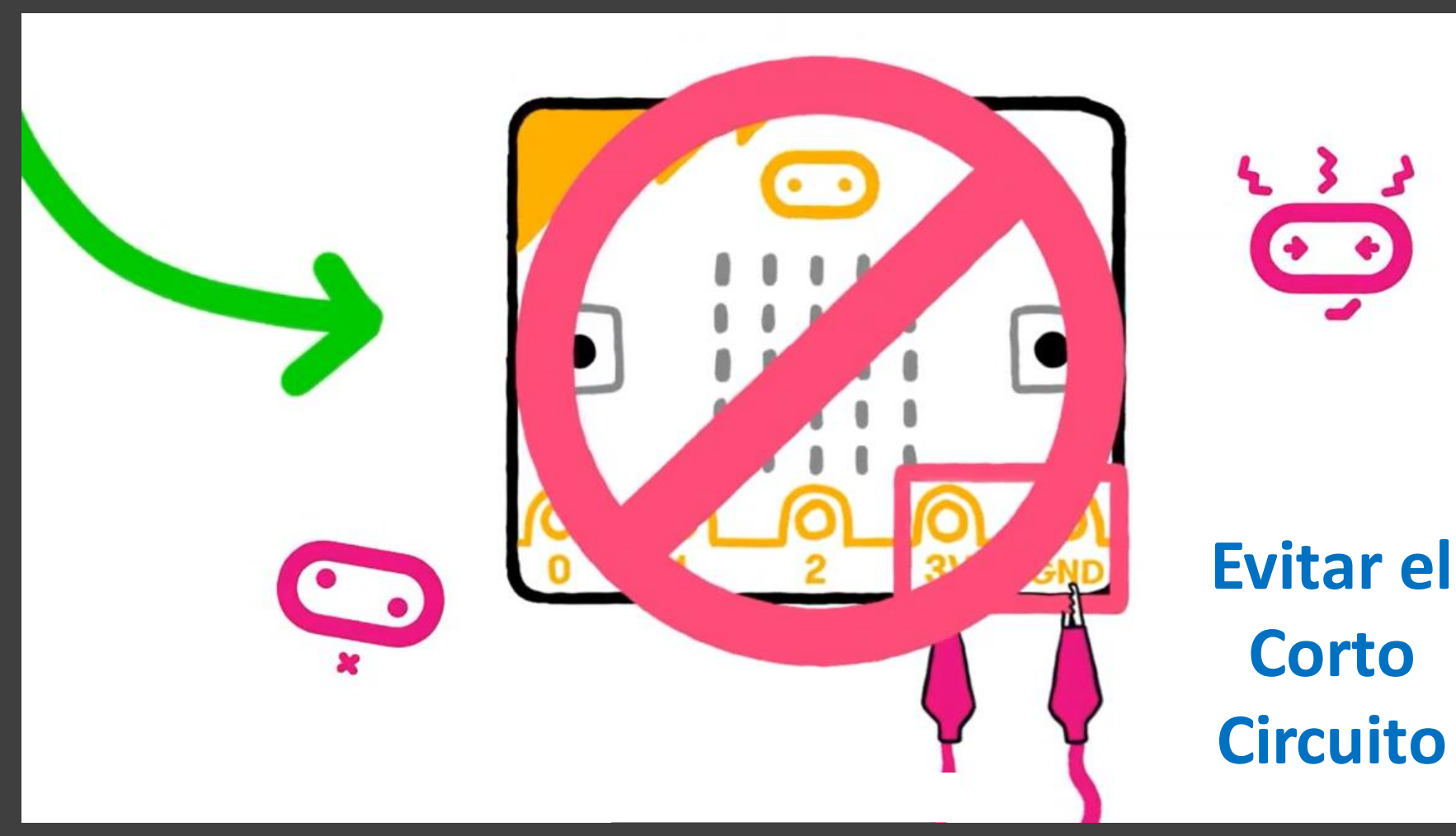

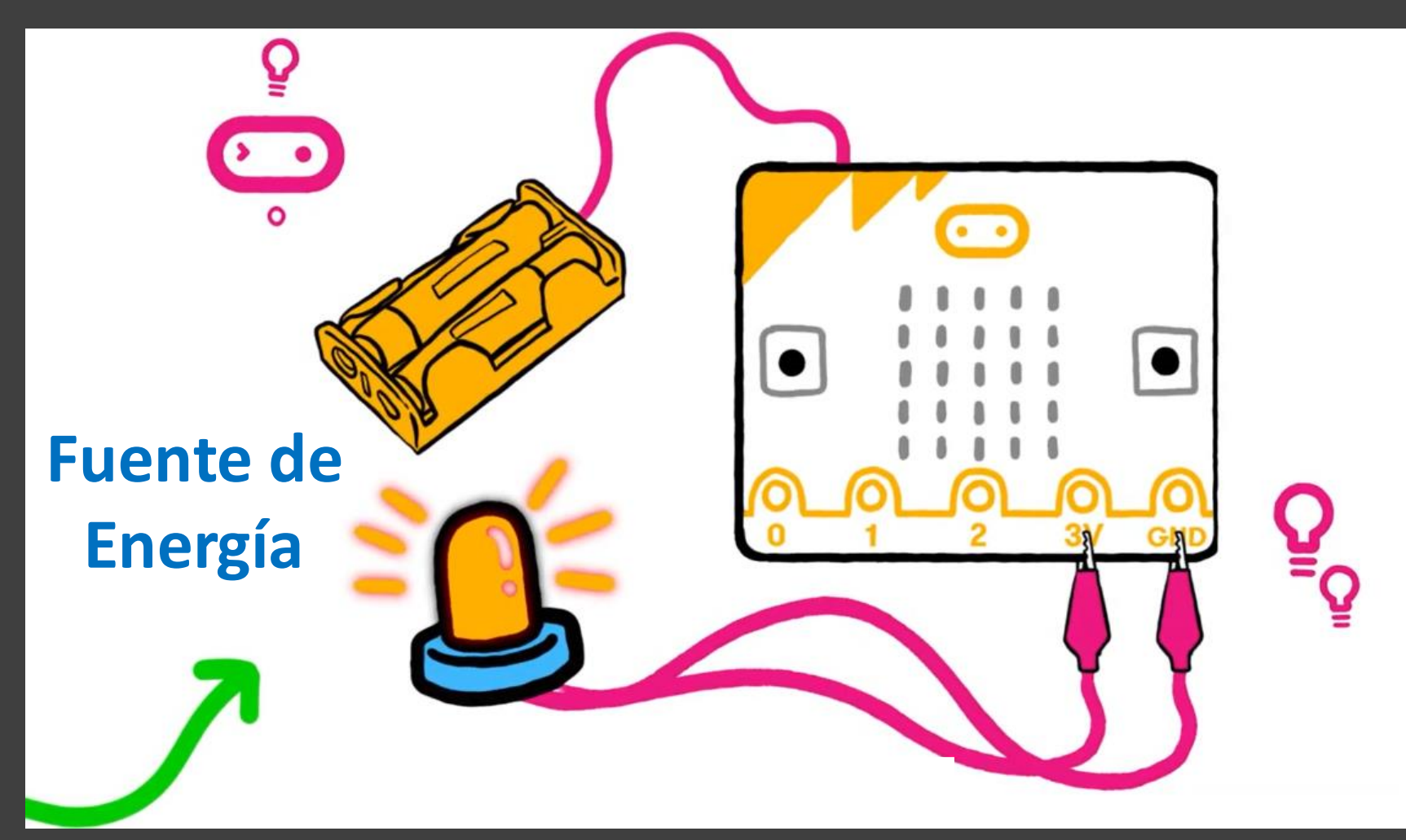

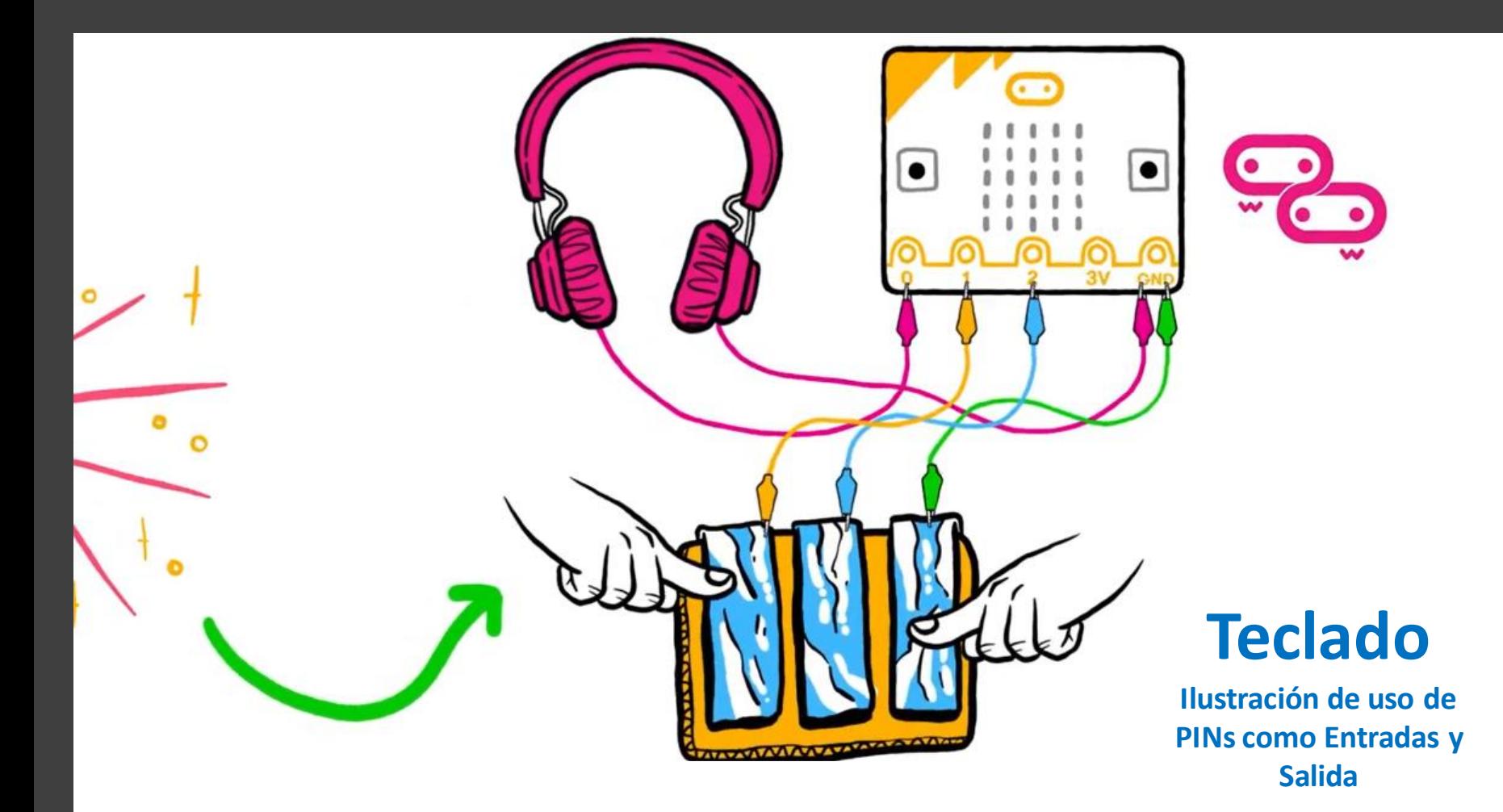

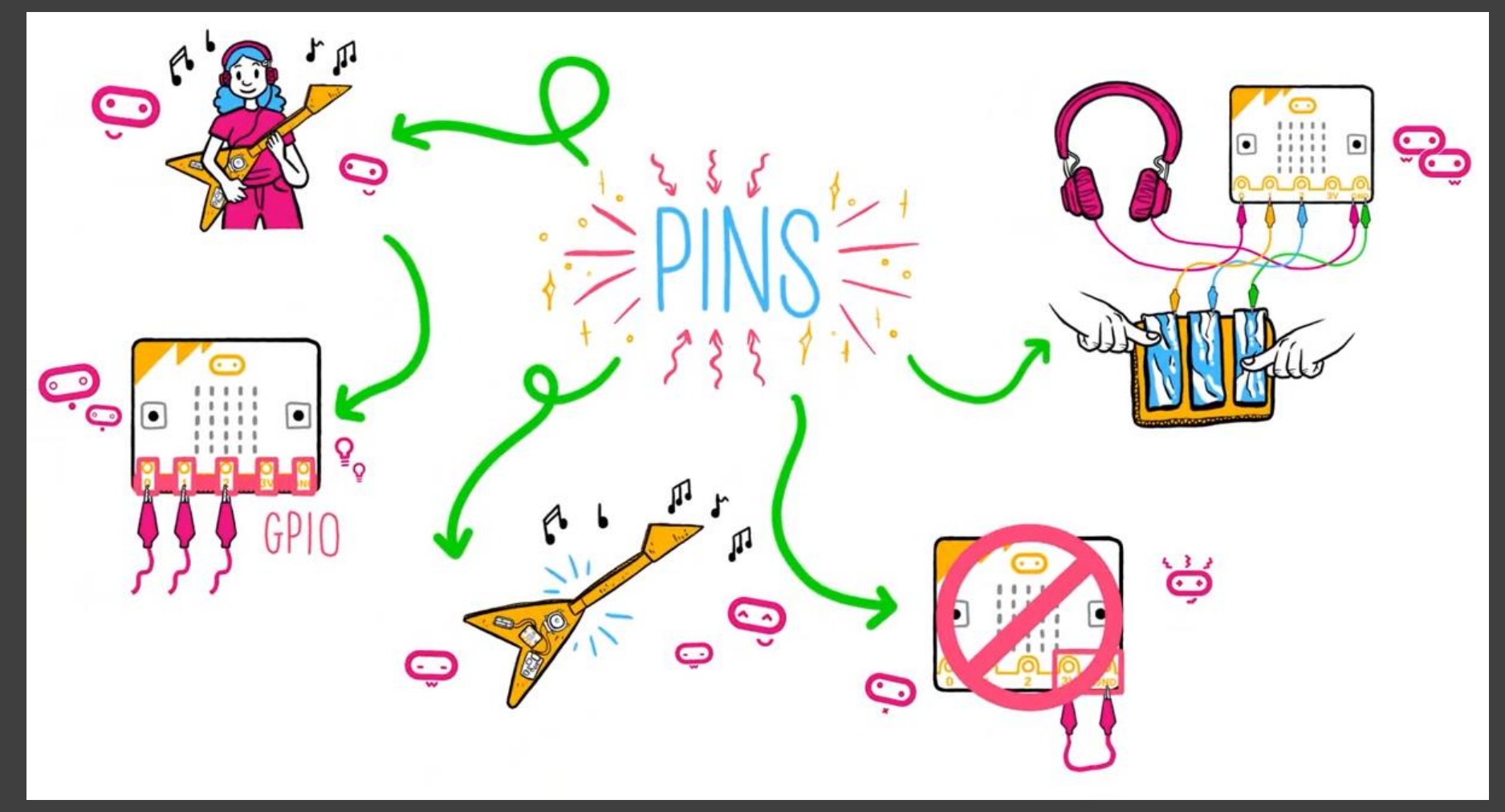

**Micro:bit Enfoque STEM y Escenarios** Extensiones, Entradas Analógicas y su aplicación STEM

**Servo y Sensores de Luz Neopixeles Puertos y Sensor de Humedad Sonidos y más**

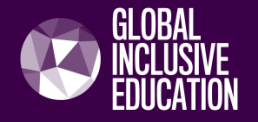

## Montor controlado por Luz

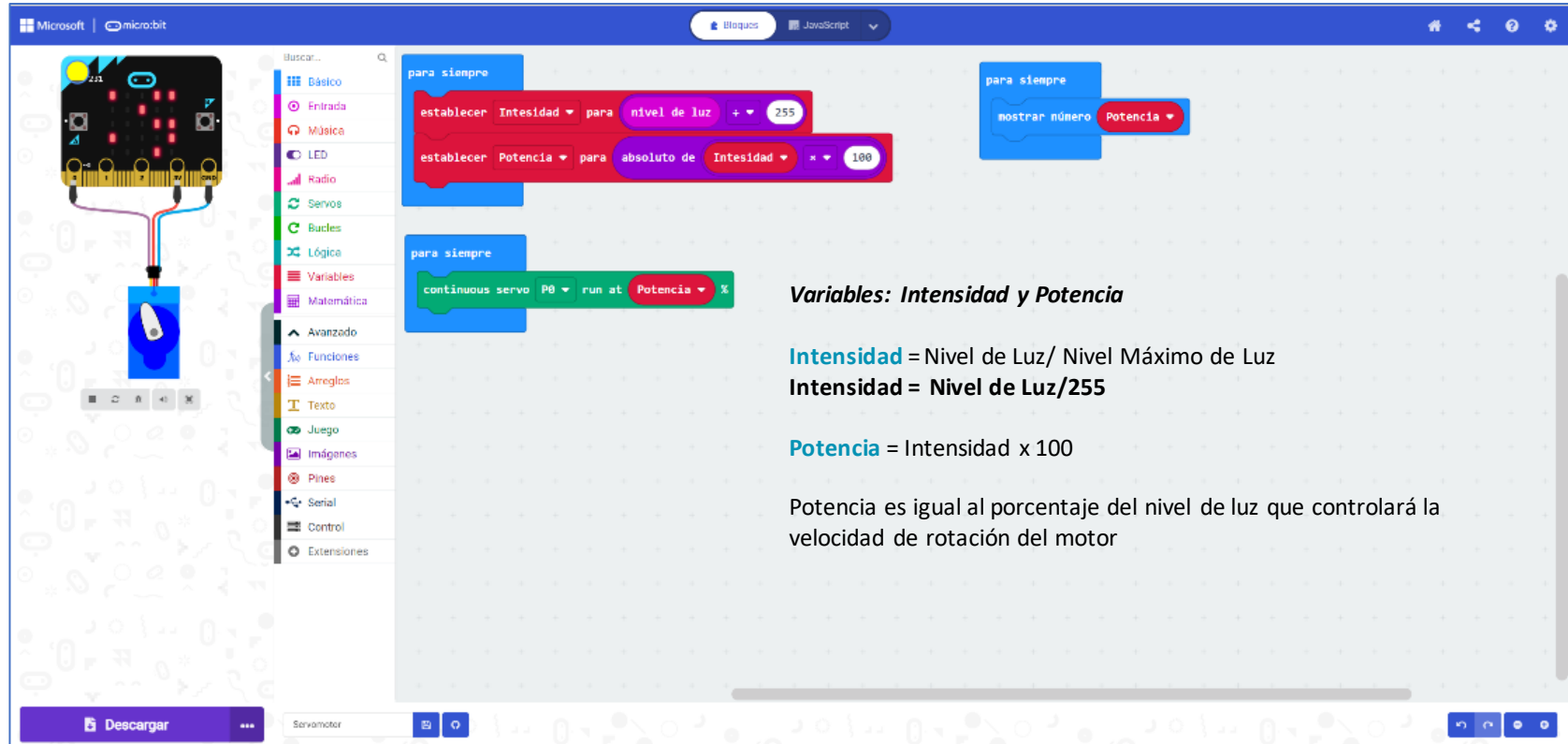

#### Detector de Humedad

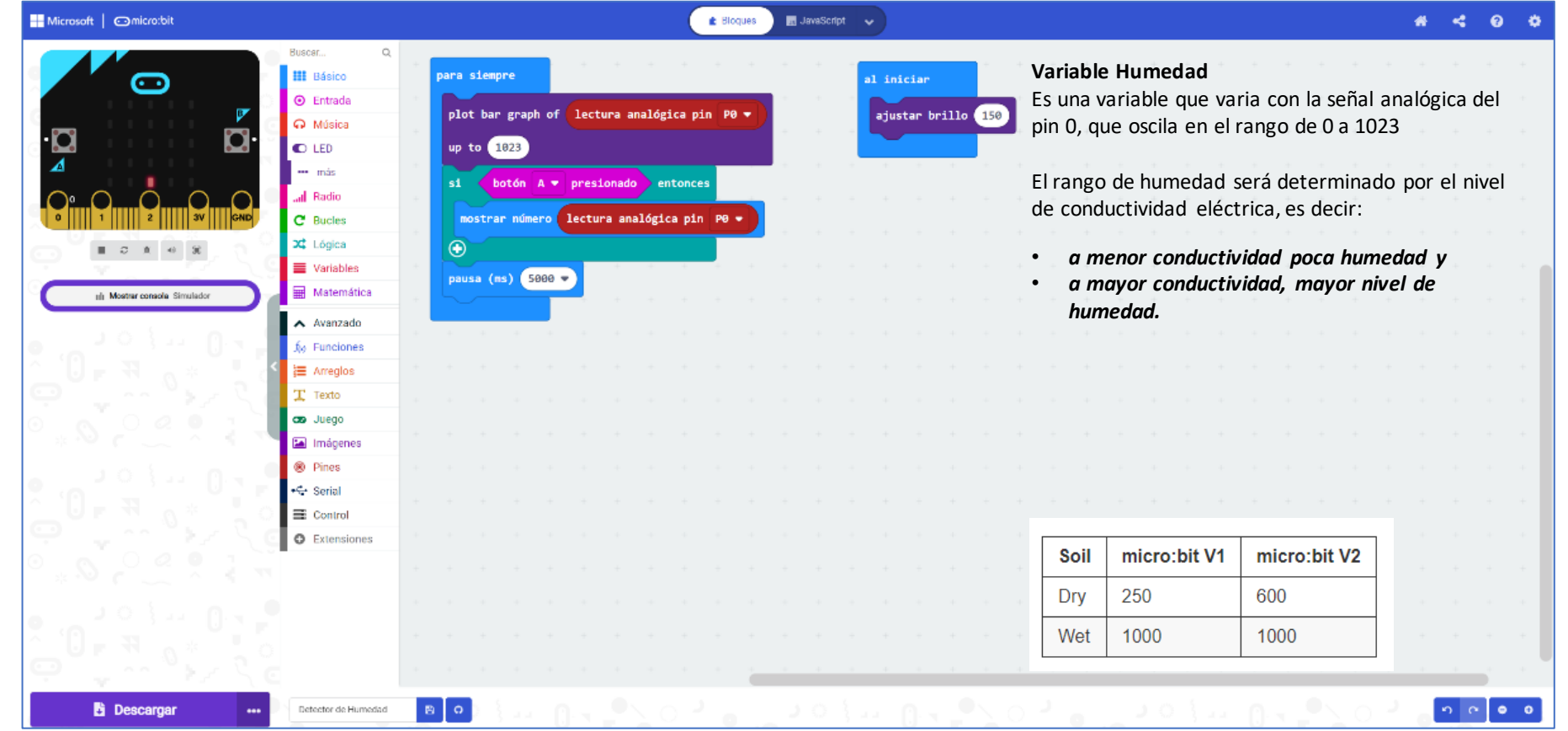

Copyright © 2020, GIE Consultores

#### Detector de Humedad

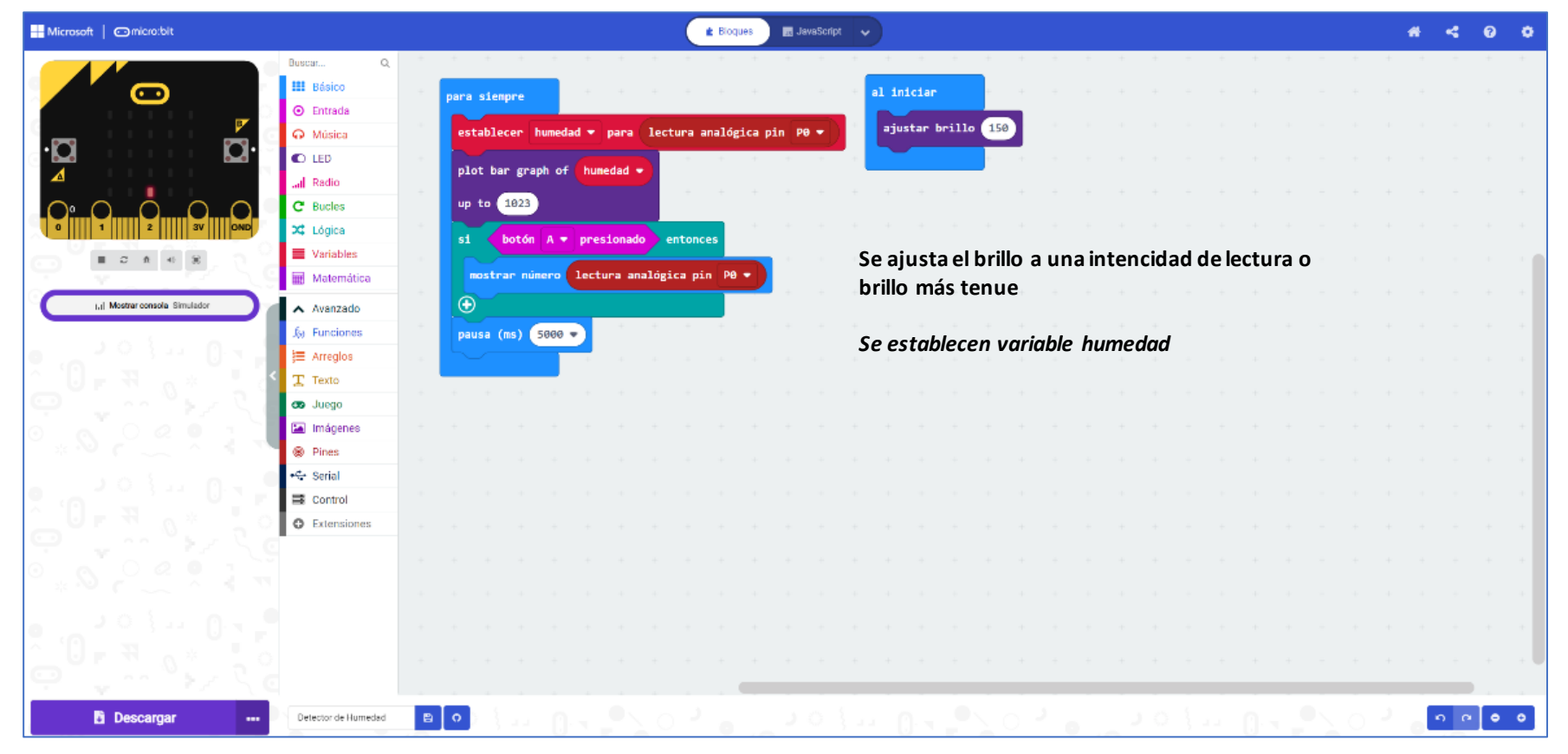

#### Detector de Humedad

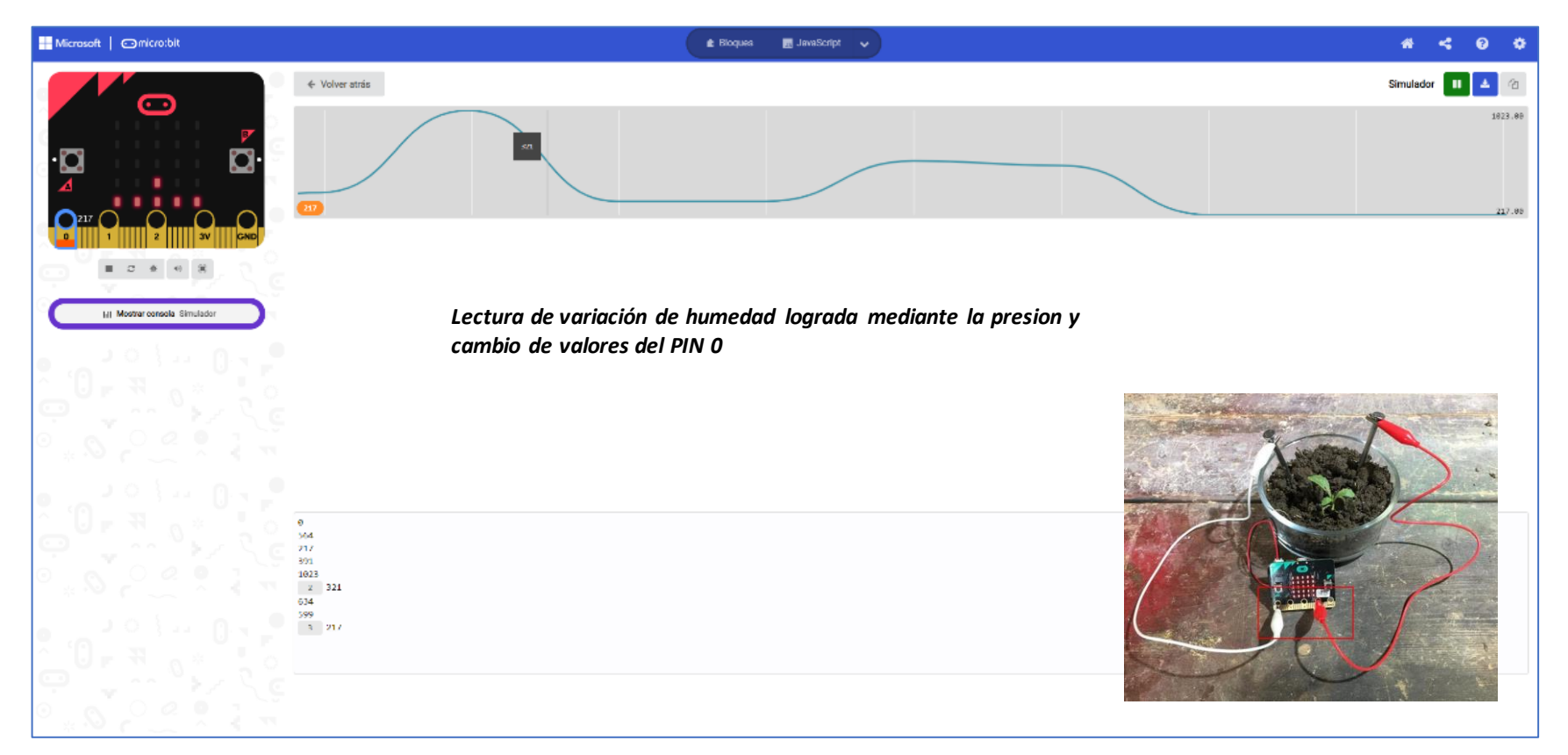

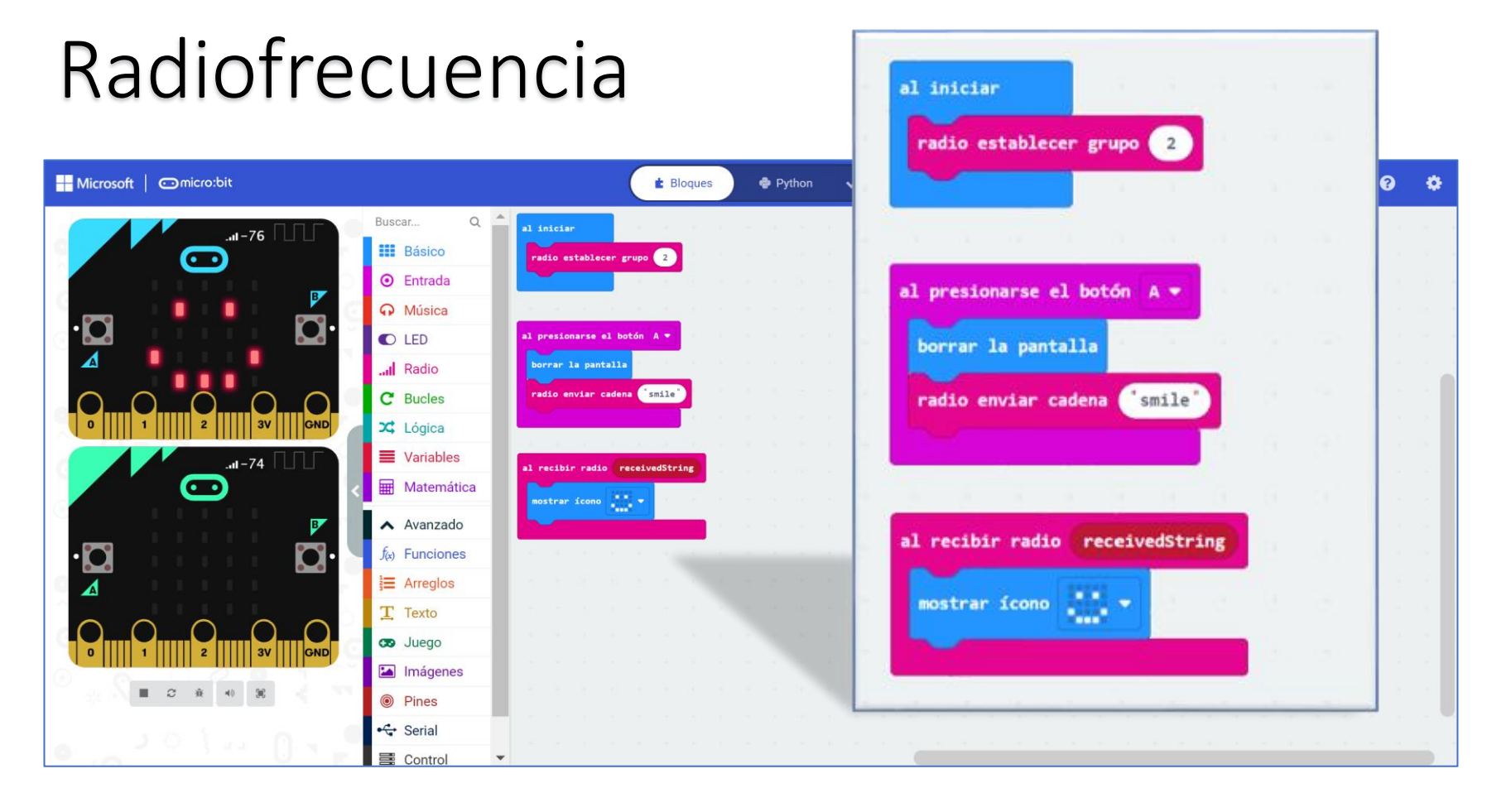

#### Radiofrecuencia

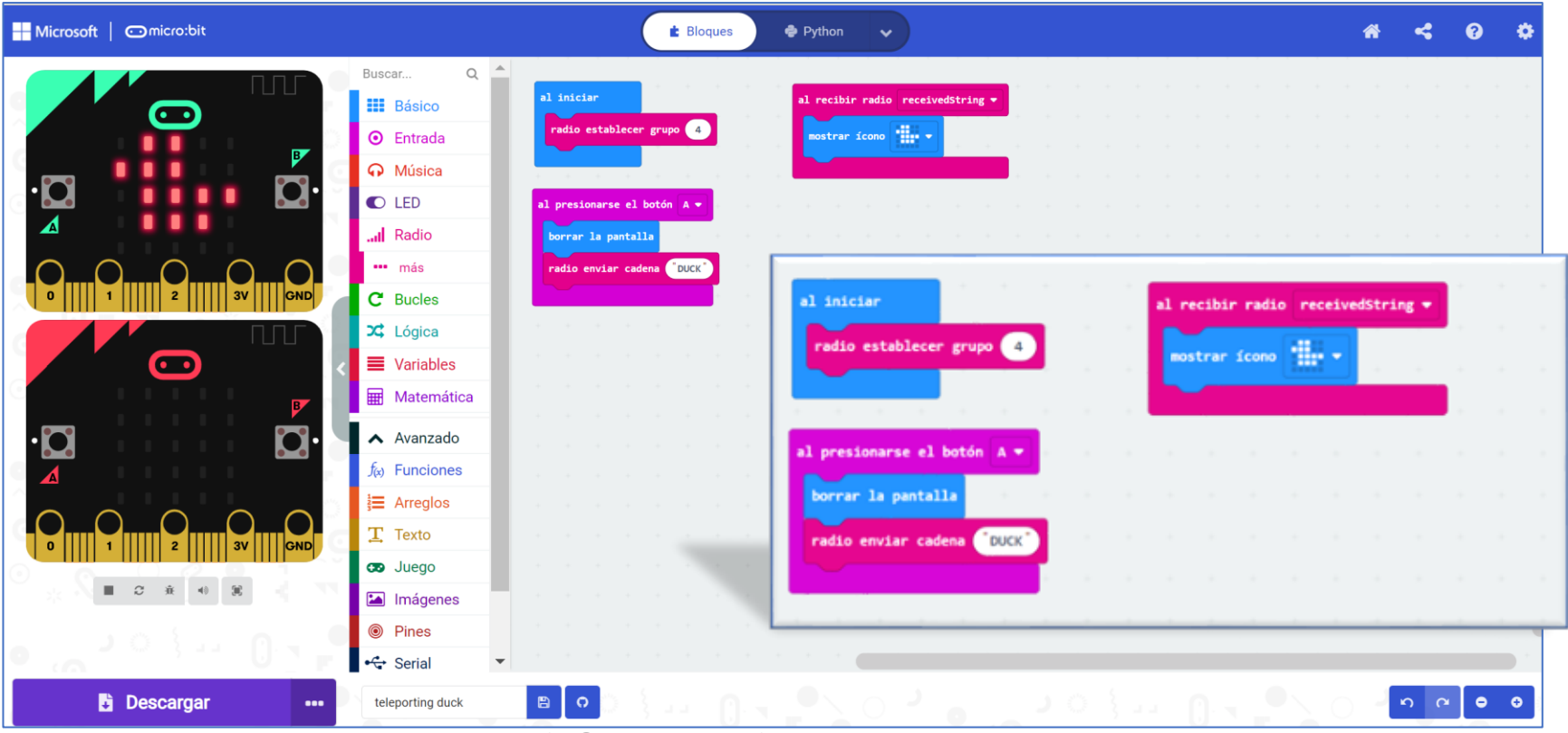

#### Sensor de Sonido

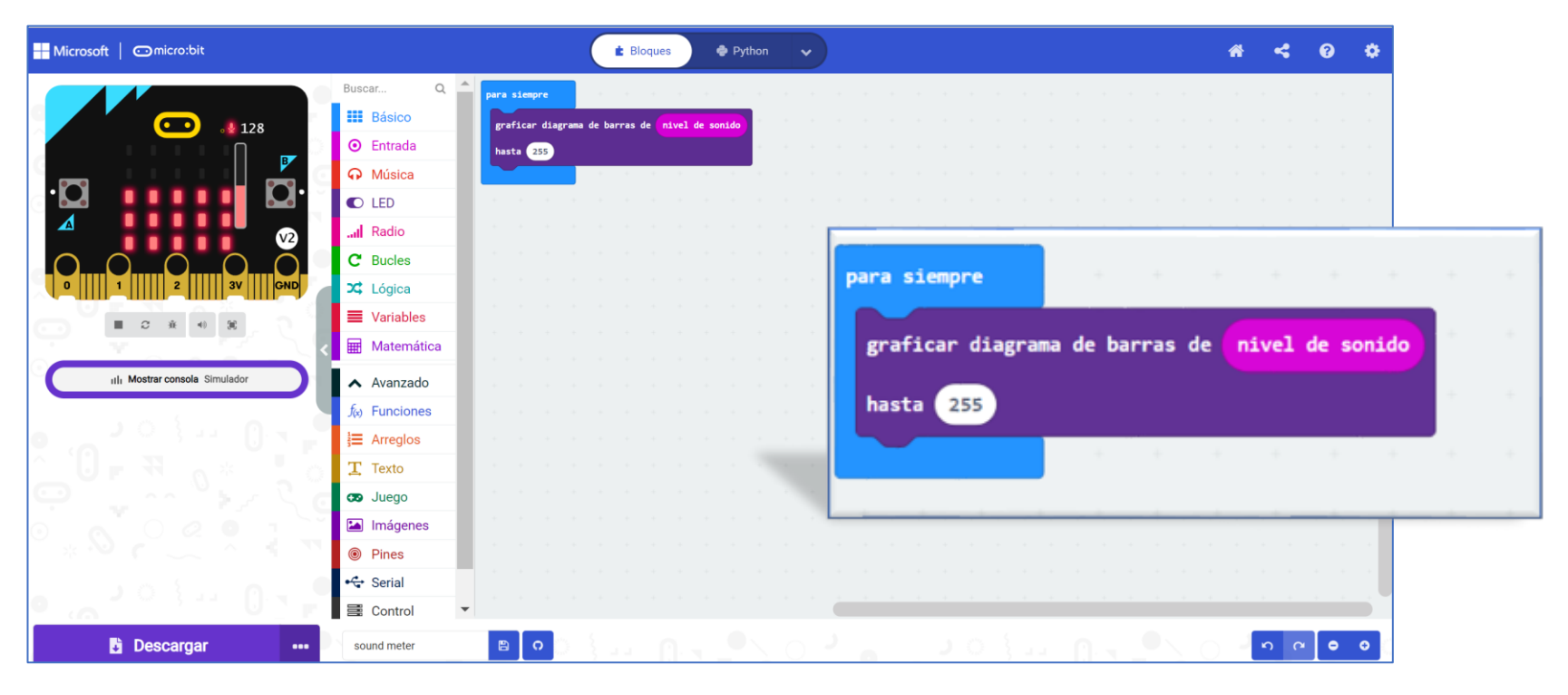

#### Sensor de Temperatura

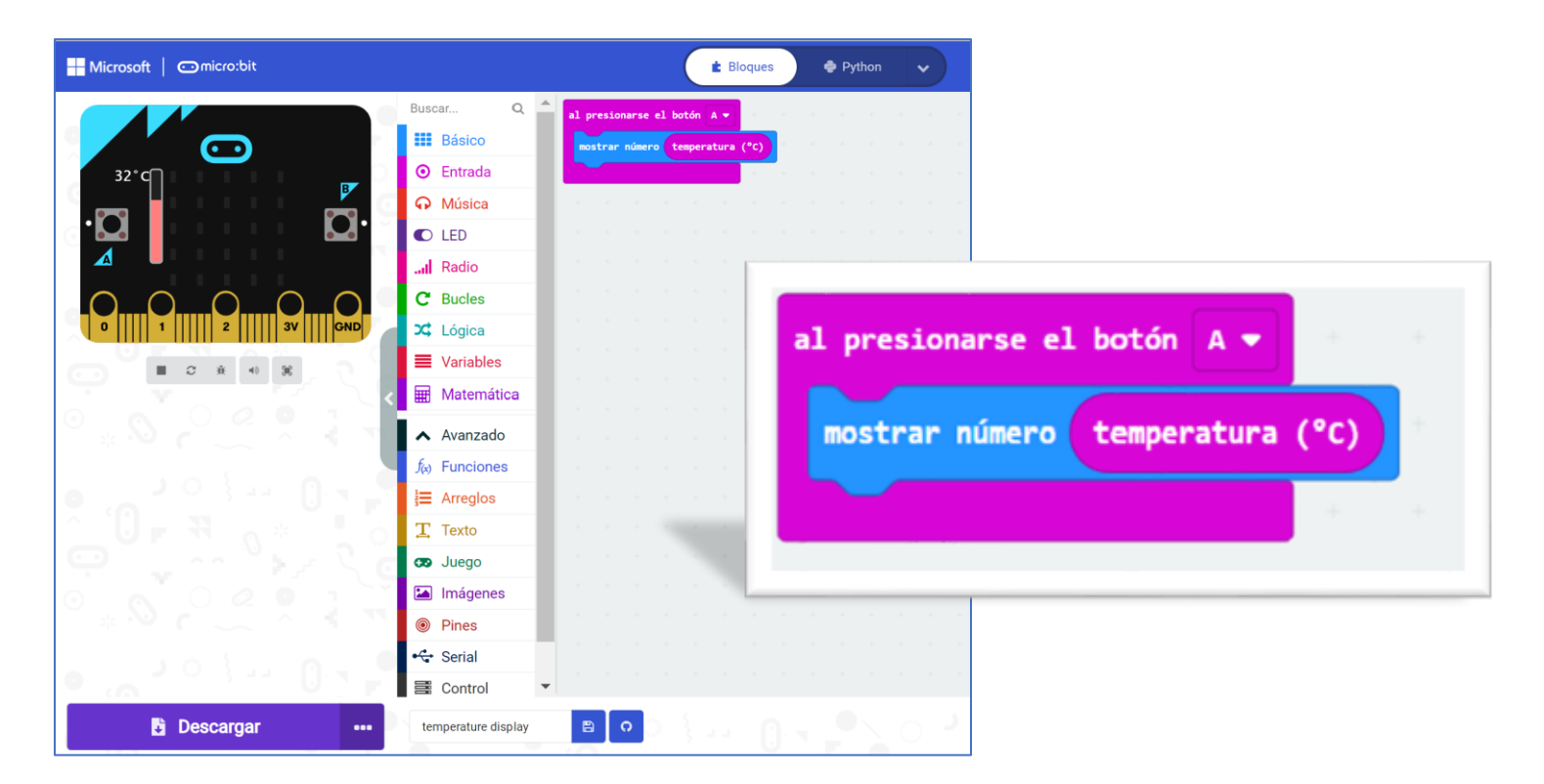

## **Brújula**

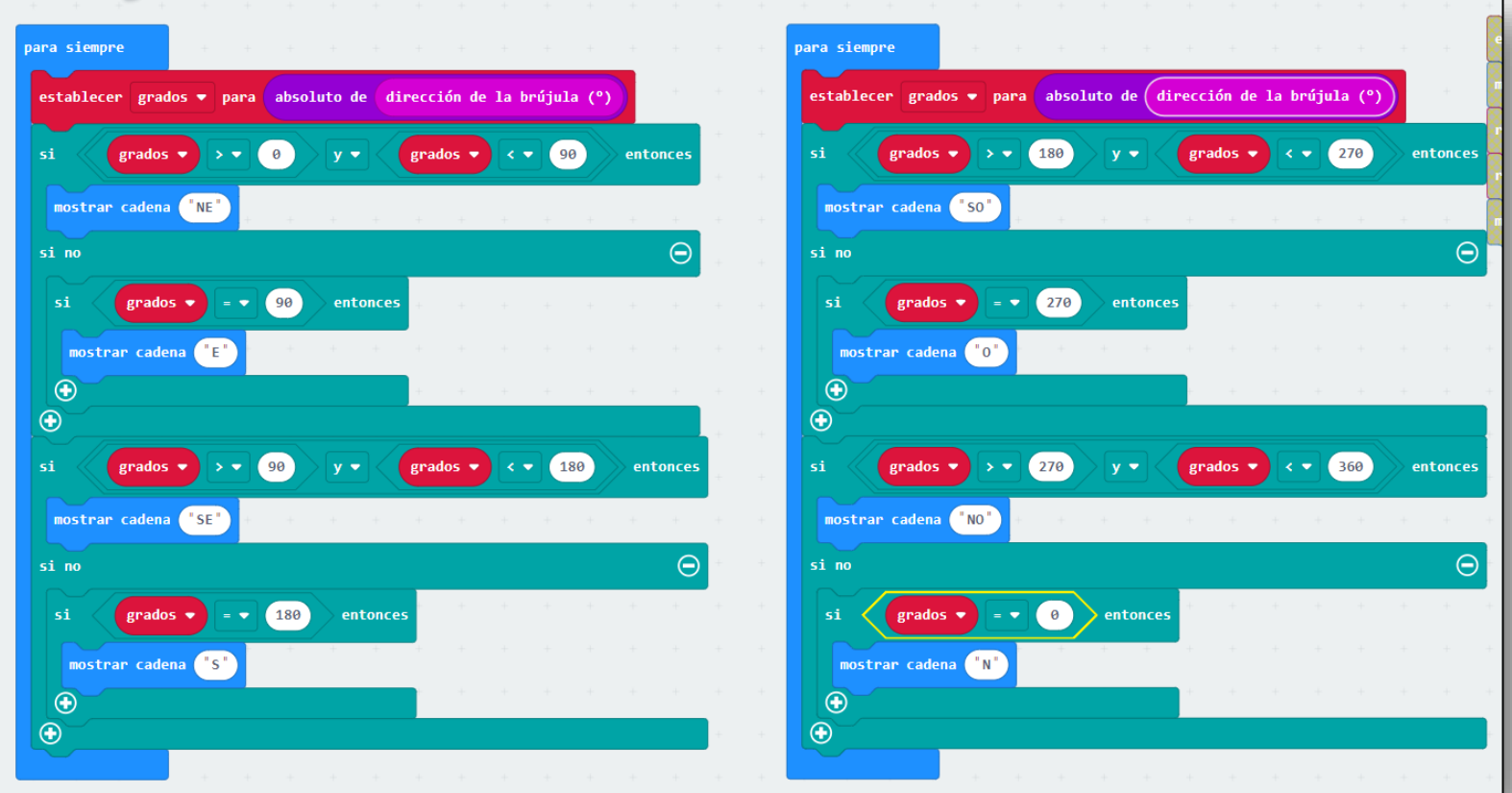

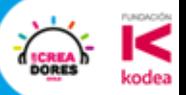

# **Consultas**

# **y Reflexiones**

Con la colaboración de

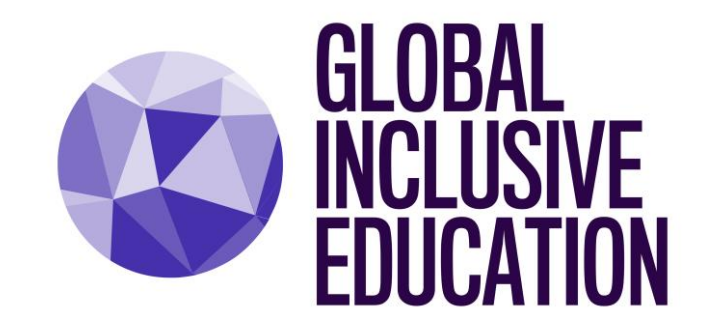

http://gie-consultants.com/

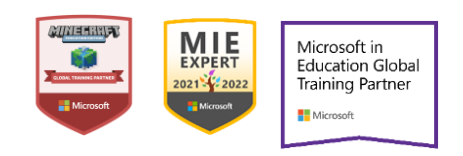

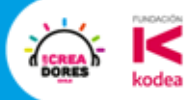

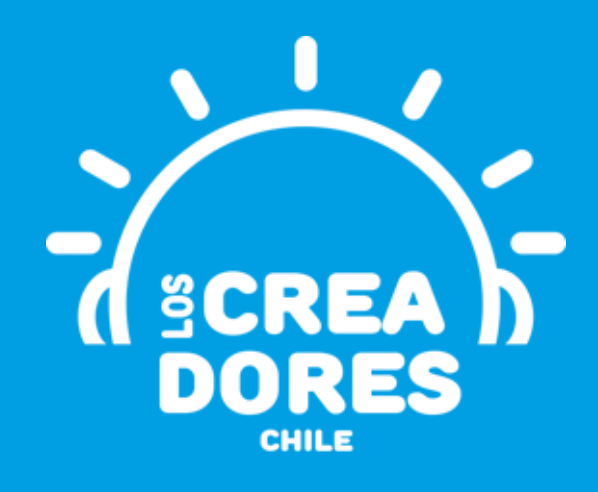

#### **¡MUCHAS GRACIAS!**

@LOSCREADORESCHILE #ESTIEMPODECREADORES